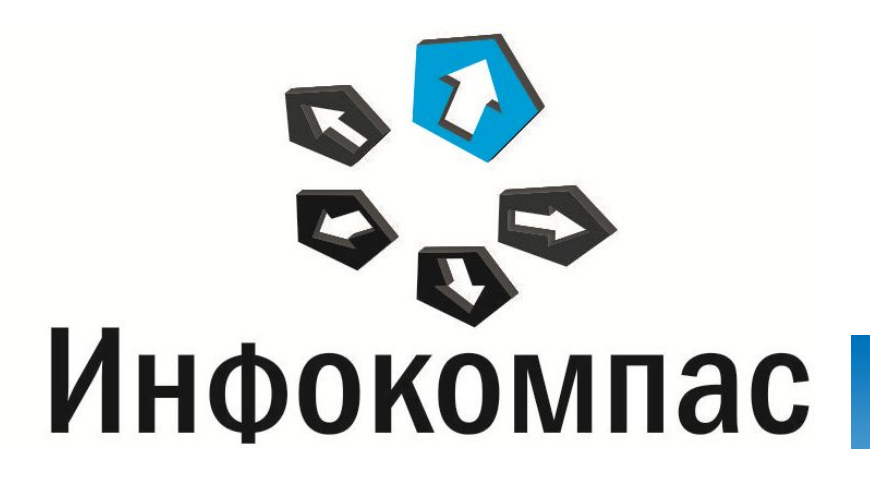

**Процедура и технология проведения основного государственного экзамена по иностранным языкам с устной частью**

1. Ключевые особенности технологии проведения устного экзамена

2. Процедура проведения устного экзамена в ППЭ

3. Техническая подготовка к проведению устного экзамена в ППЭ

4. Порядок действий участника в программном обеспечении

5. Процедура завершения экзамена в ППЭ

# **Ключевые особенности технологии проведения устного экзамена**

# **Основные технологические решения** Экзамен проводится <sup>в</sup> форме *монологических высказываний*

- Проверяются навыки *спонтанной* речи
- Участник самостоятельно сдает экзамен на *компьютере <sup>с</sup> гарнитурой*
- Задания КИМ отображаются на мониторе компьютера
- Каждое задание включает время подготовки <sup>и</sup> время ответа
- Задания отображаются последовательно, участник не управляет временем подготовки и ответа на задания

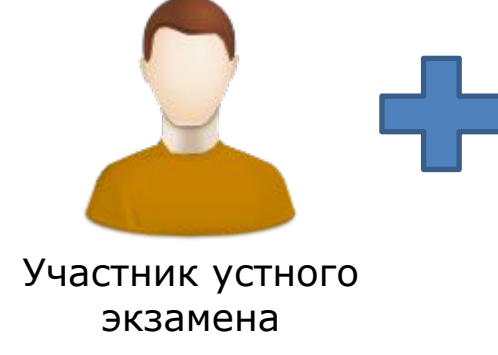

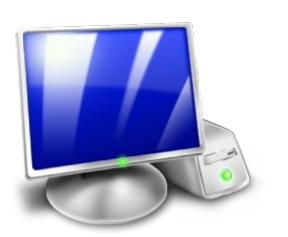

Компьютер с установленным специализированным ПО

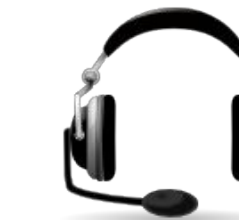

Компьютерная гарнитура: наушники с микрофоном

# **Особенности экзаменационных материалов** Доставочный короб содержит *ИК* <sup>и</sup> *компакт-диски*

- ИК содержит только *бланк регистрации*
- На компакт-диск записаны *электронные КИМ*
- На одной рабочей станции за один день может сдать экзамен *только<sup>4</sup> участника*
	- Диски <sup>и</sup> ИК поставляются по количеству АРМ + резерв на ППЭ

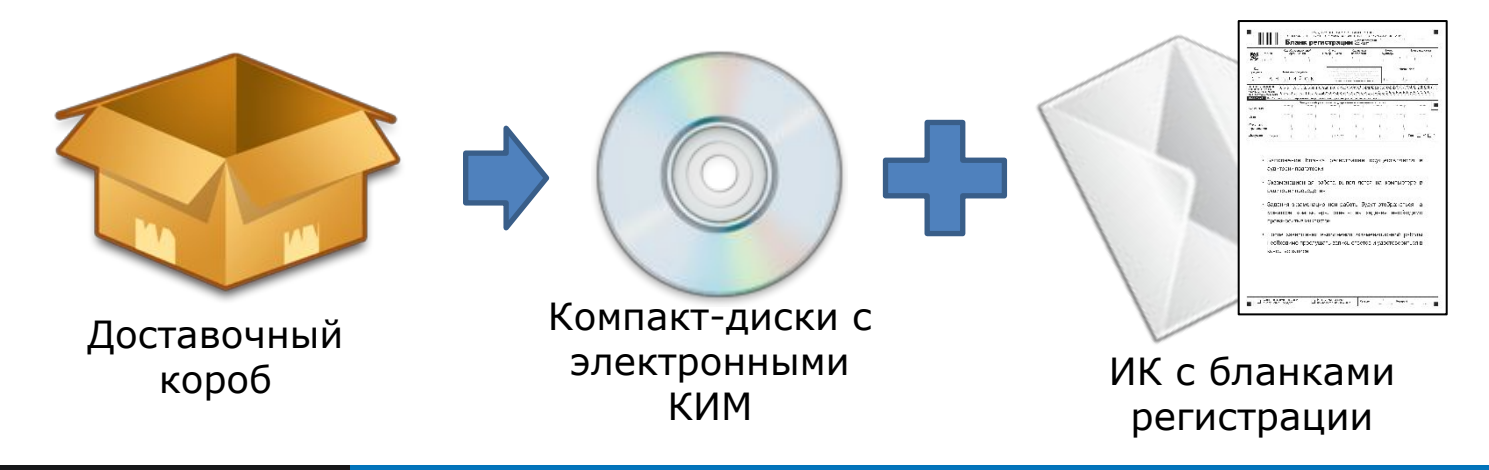

### **Бланки регистрации устной части экзамена**

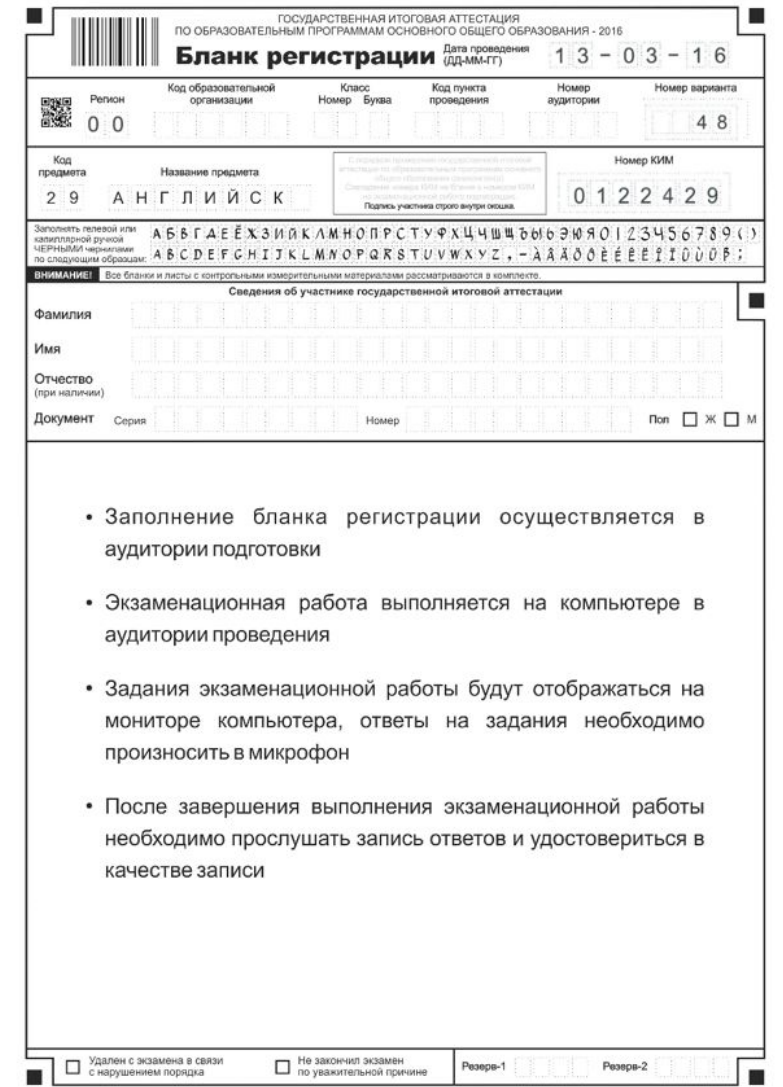

## **Типы заданий КИМ для ОГЭ**

### Чтение вслух небольшого текста

Task 1. You are going to read the text aloud. You have 1.5 minutes to read the text silently, and then be ready to read it aloud. Remember that you will not have more than 2 minutes for reading aloud.

The ninth planet of the solar system was discovered not long ago. It happened in 1930. Scientists had been hunting for the planet for a long time. They had calculated its probable position but there was no proof that the planet really existed. It was too far away for the telescopes of that time to find it. It's worth mentioning that the first photos of the planet were taken by a very young researcher. He was only twenty-four and had no formal education in astronomy. However he was deeply involved in the search for the ninth planet. The planet at the edge of the solar system was called Pluto, after the Roman god. The name for the planet was suggested by an 11-year-old British girl.

## **Типы заданий КИМ для ОГЭ**

#### Условный диалог-расспрос

Task 2. You are going to take part in a telephone survey. You have to answer six questions. Give full answers to the questions. Remember that you have 40 seconds to answer each question.

#### *Особенности типа задания:*

- Участник ОГЭ прослушивает аудиозаписи вопросов телефонного опроса. Текст вопросов не дублируется на экране.
- Прослушать вопрос можно только один раз.

#### **Ключевые особенности технологии проведения устного экзамена (типы заданий КИМ)**

## **Типы заданий КИМ для ОГЭ**

#### Тематическое монологическое высказывание <sup>с</sup> вербальной опорой <sup>в</sup> тексте

#### задания

 $\overline{3}$ 

Task 3. You are going to give a talk about photography. You will have to start in 1.5 minutes and speak for not more than 2 minutes.

#### **Remember to say:**

- why people like taking pictures
- why taking photos is more popular today than it was in the past
- what the best photo you have ever taken is

#### You have to talk continuously

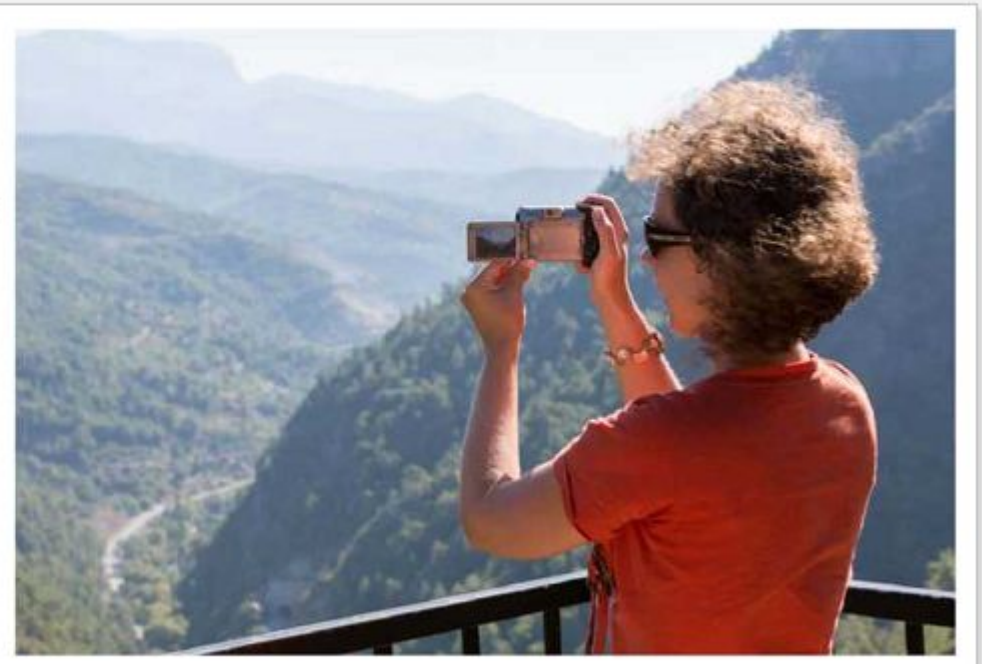

### **Расписание экзаменов ОГЭ по иностранным языкам**

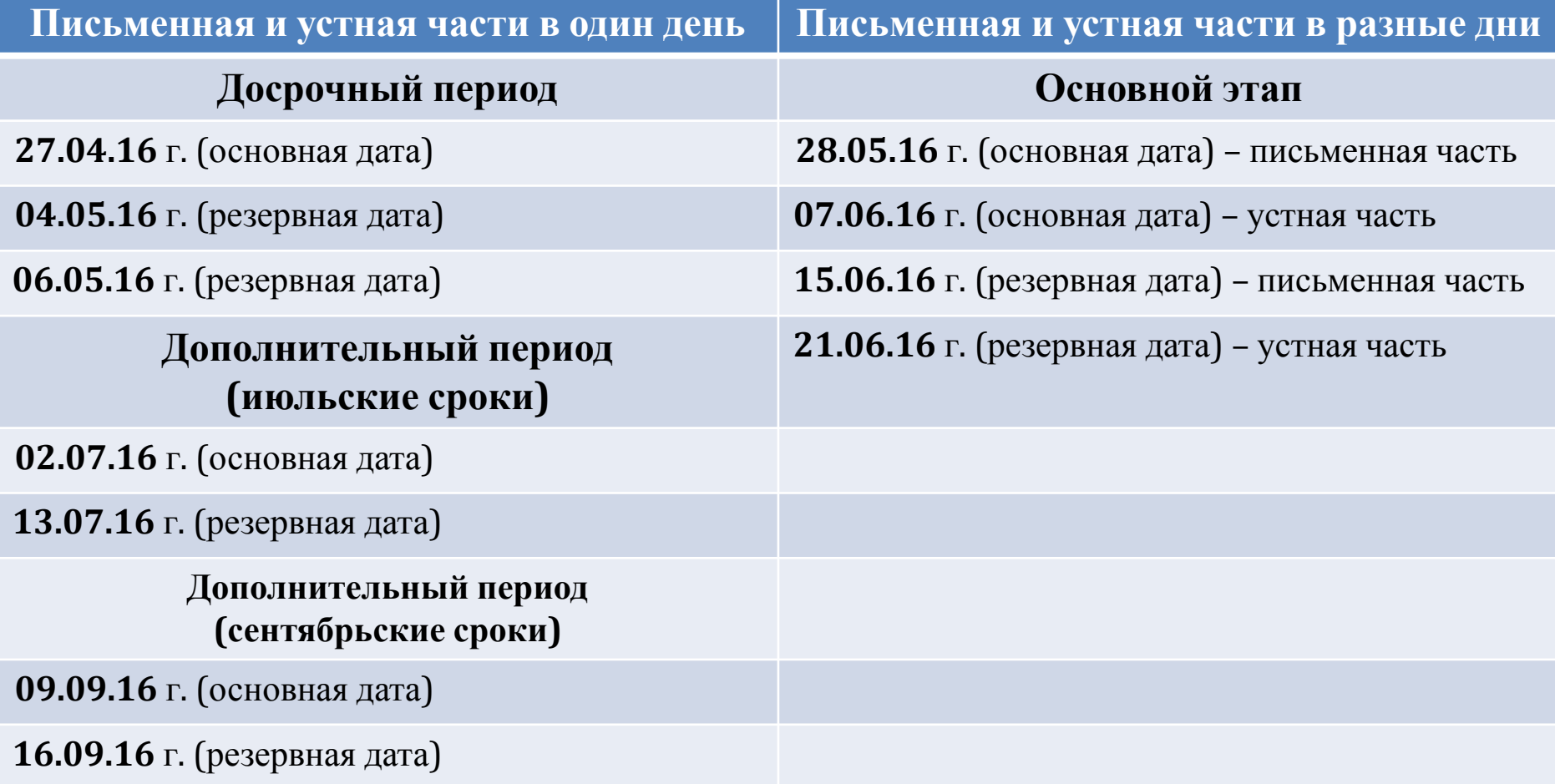

## **Общая схема ППЭ**

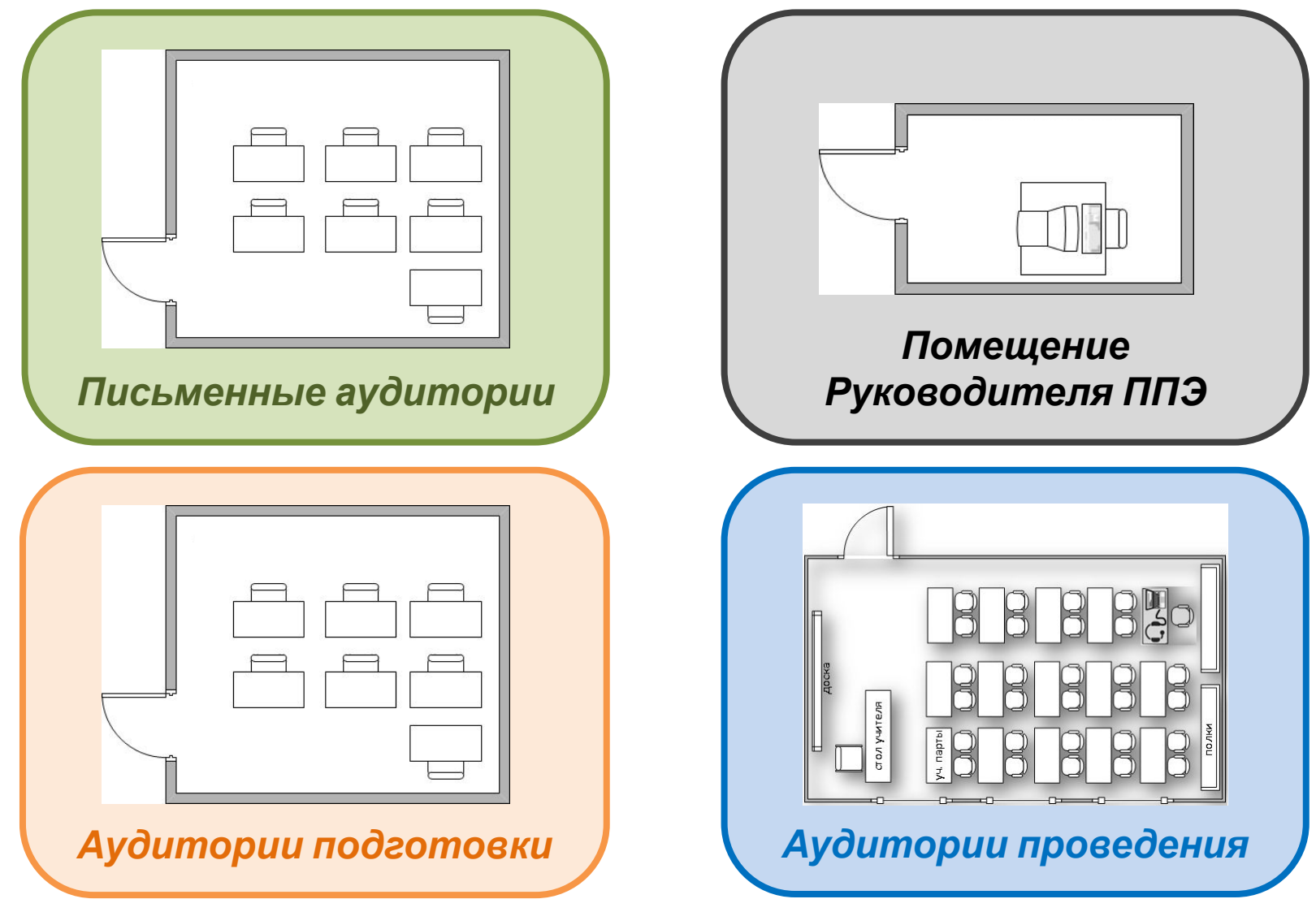

# **Порядок перемещения участников Письменная и устная части в один день**

 переход участников из письменных аудиторий <sup>в</sup> аудитории подготовки обеспечивают **Организаторы вне аудитории** согласно форме **ППЭ-05-04-У**

 переход участников из аудиторий подготовки <sup>в</sup> аудитории проведения обеспечивают **Организаторы из аудиторий проведения** согласно форме **ППЭ-05-03-У**

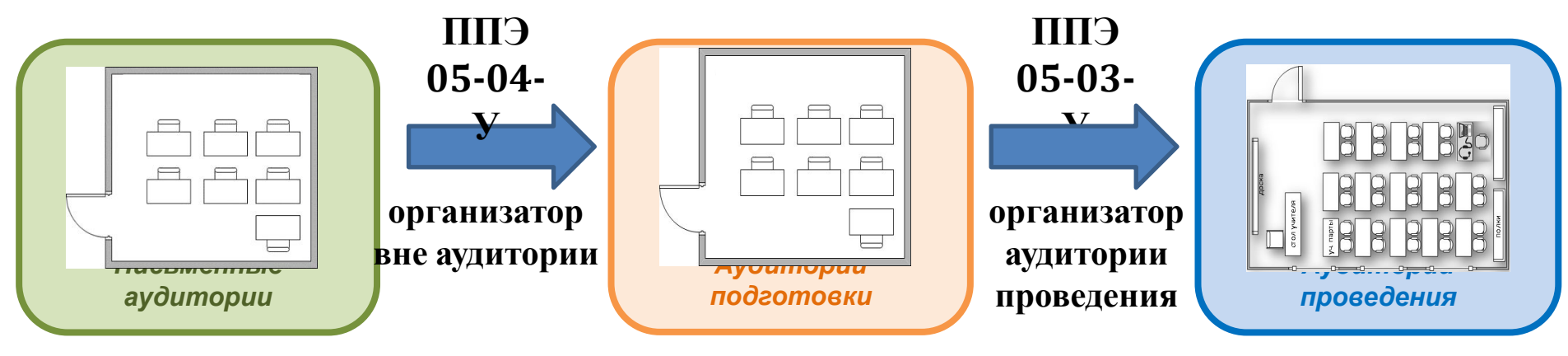

# **Порядок перемещения участников Письменная и устная части в разные дни**

- переход участников из аудиторий подготовки <sup>в</sup> аудитории проведения обеспечивают **Организаторы из аудиторий проведения**
- переход обеспечивается согласно форме **ППЭ-05-03-<sup>У</sup> Протокол проведения ГИА-9 в аудитории проведения**

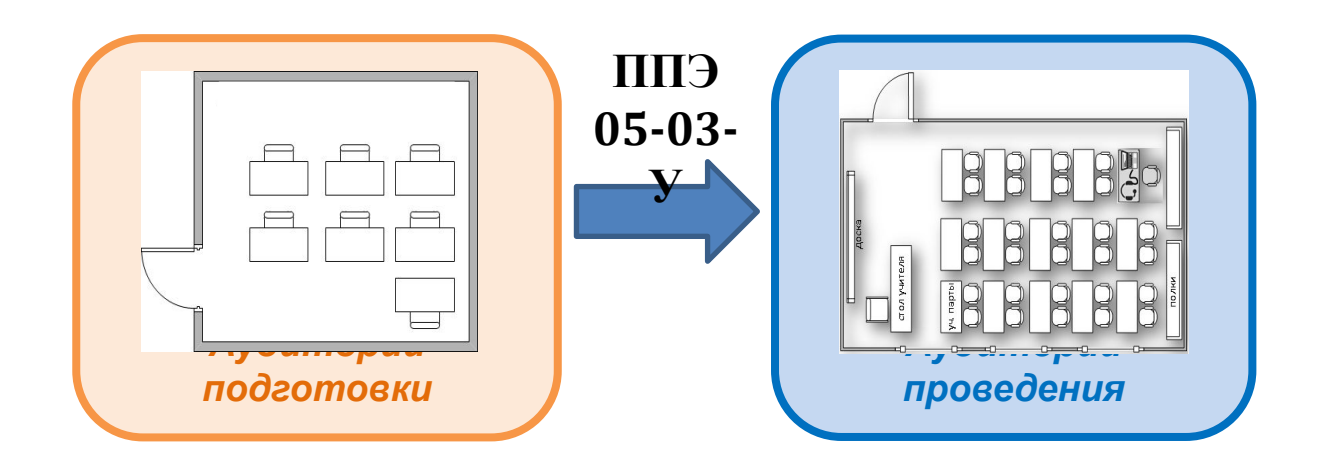

#### **При подготовке аудиторий ППЭ для участников с ОВЗ: Процедура проведения устного экзамена в ППЭ**

- Установка специальной версии программного обеспечения
- Определить аудитории подготовки <sup>и</sup> аудитории проведения для участников <sup>с</sup> ОВЗ
- Оснащение ППЭ средствами для увеличения бланков регистрации
- Для слабовидящих участников может потребоваться:
	- установка на рабочих местах специальных больших мониторов (телевизоров) или проектора
	- установка <sup>и</sup> настройка специальных программных средств, увеличивающих изображение на мониторе (например, Экранная лупа Windows и аналоги)

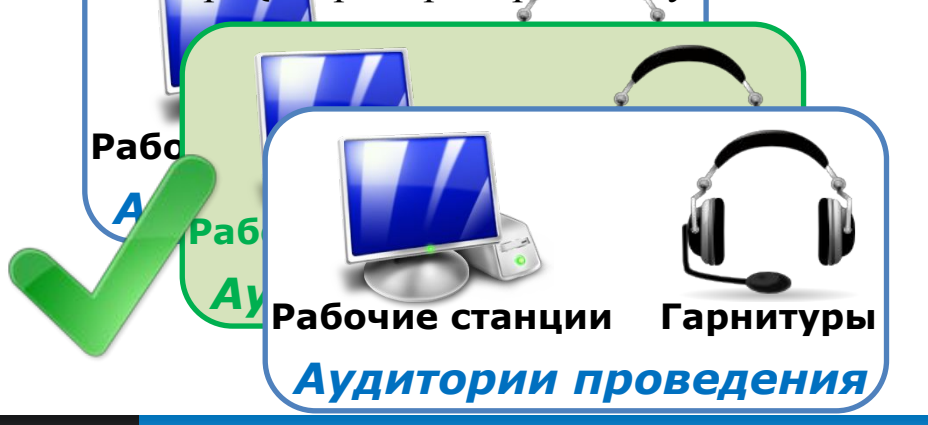

*Ответственный исполнитель:* Организаторы в аудиториях подготовки *Период выполнения:* не позднее чем за 15 минут до начала экзамена

### **Организаторы в аудитории подготовки**

Проверка персональных данных и контроль явки участников

Размещение участников на местах в соответствии с рассадкой

- Ознакомление участников с краткой инструкцией по использованию программного обеспечения
- Раздача материалов, используемых участниками во время ожидания

*Ответственный исполнитель:* Организаторы в аудиториях проведения *Период выполнения:* с 10:00 по местному времени

## **Организаторы в аудитории проведения**

✔ Получение компакт-дисков <sup>с</sup> электронными КИМ

✔ Установка компакт-дисков <sup>в</sup> рабочие станции участников экзамена

Запуск процесса расшифровки КИМ

### *Исполнитель:* Организаторы в аудиториях подготовки *Период выполнения:* начиная с 10:00 по местному времени

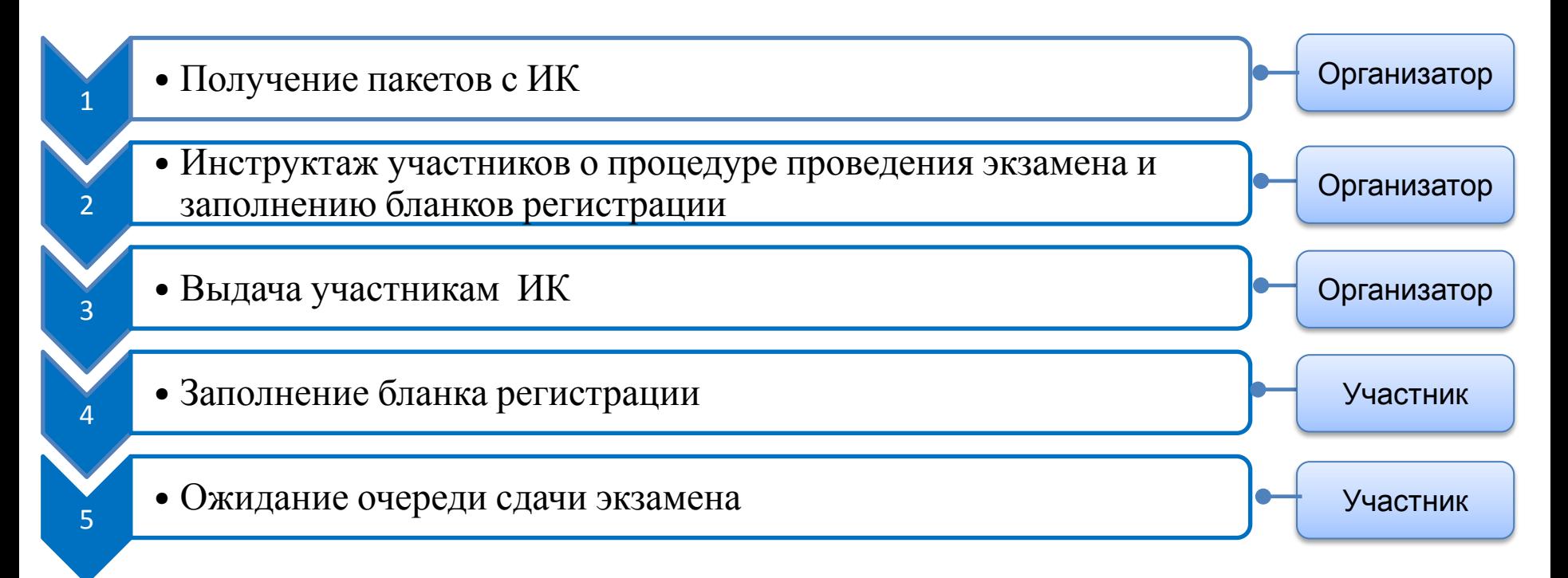

*Исполнитель:* Организаторы в аудиториях проведения *Период выполнения:* до 2 часов (до 30 минут на участника)

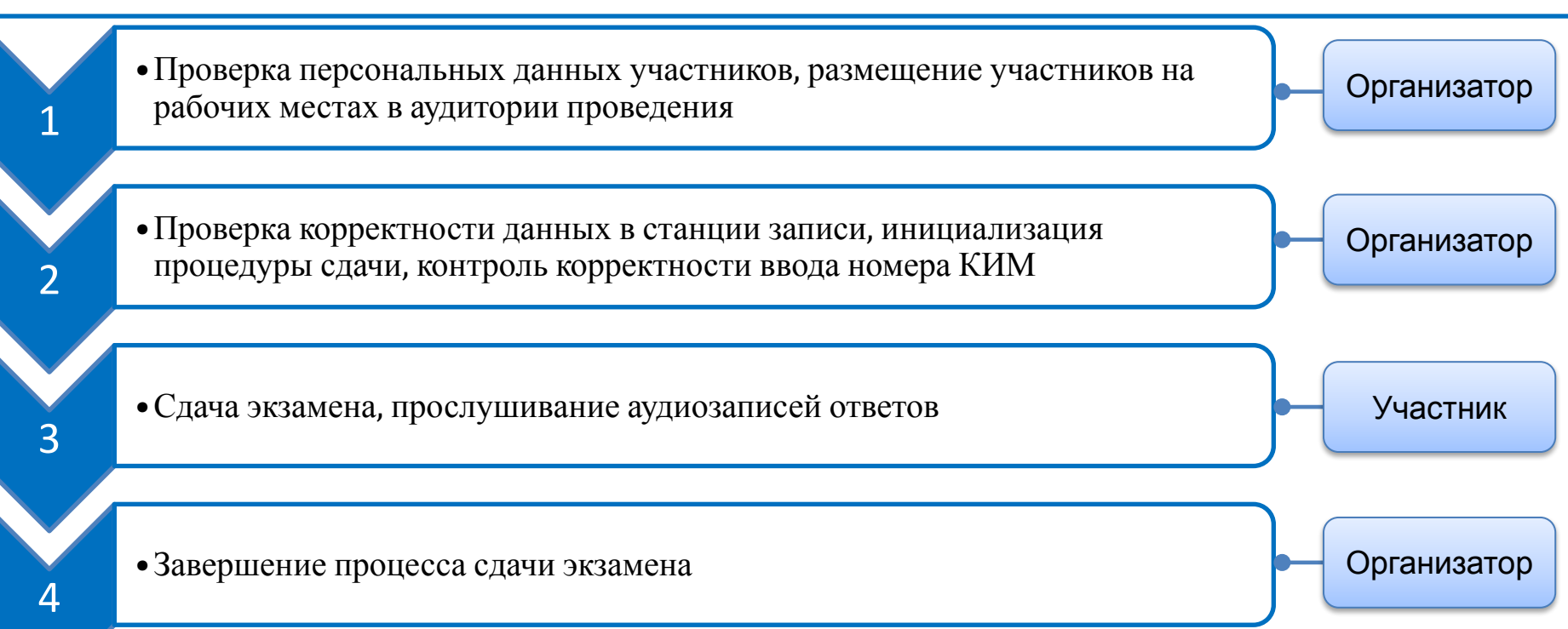

### *Исполнитель:* Организаторы, Технический специалист *Период выполнения:* после выхода участников из аудиторий ППЭ

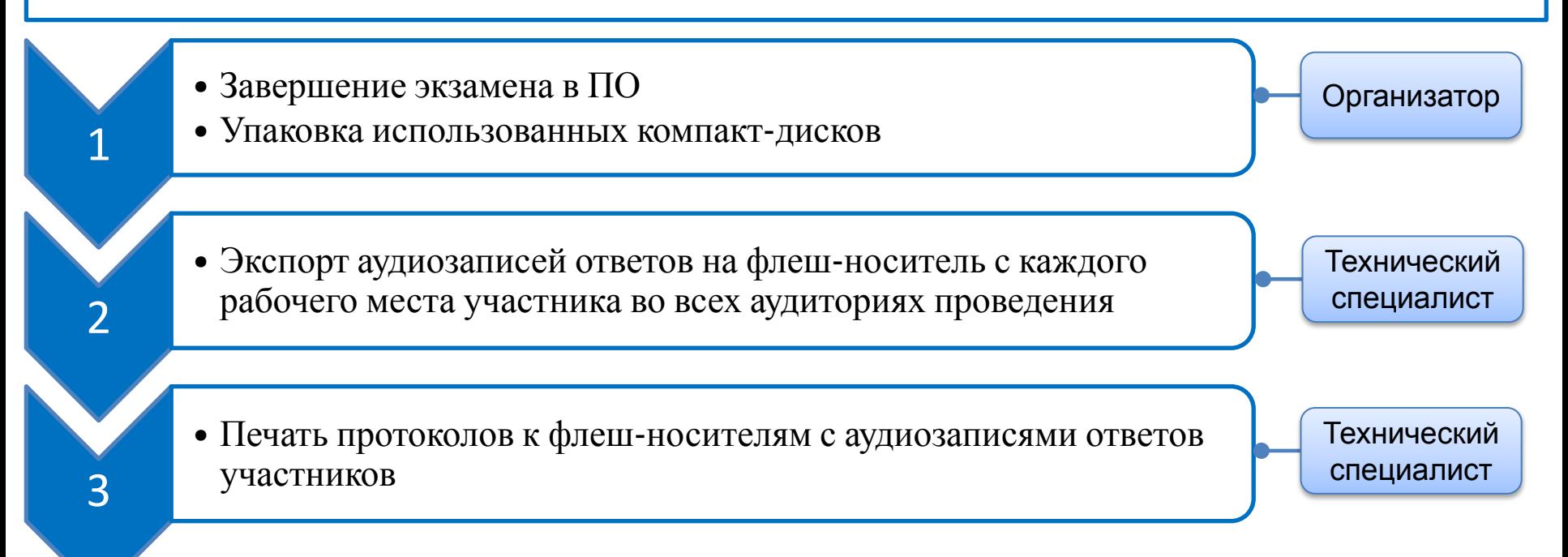

# **Техническая подготовка и проведение устного экзамена в ППЭ**

# **Техническое обеспечение ППЭ**

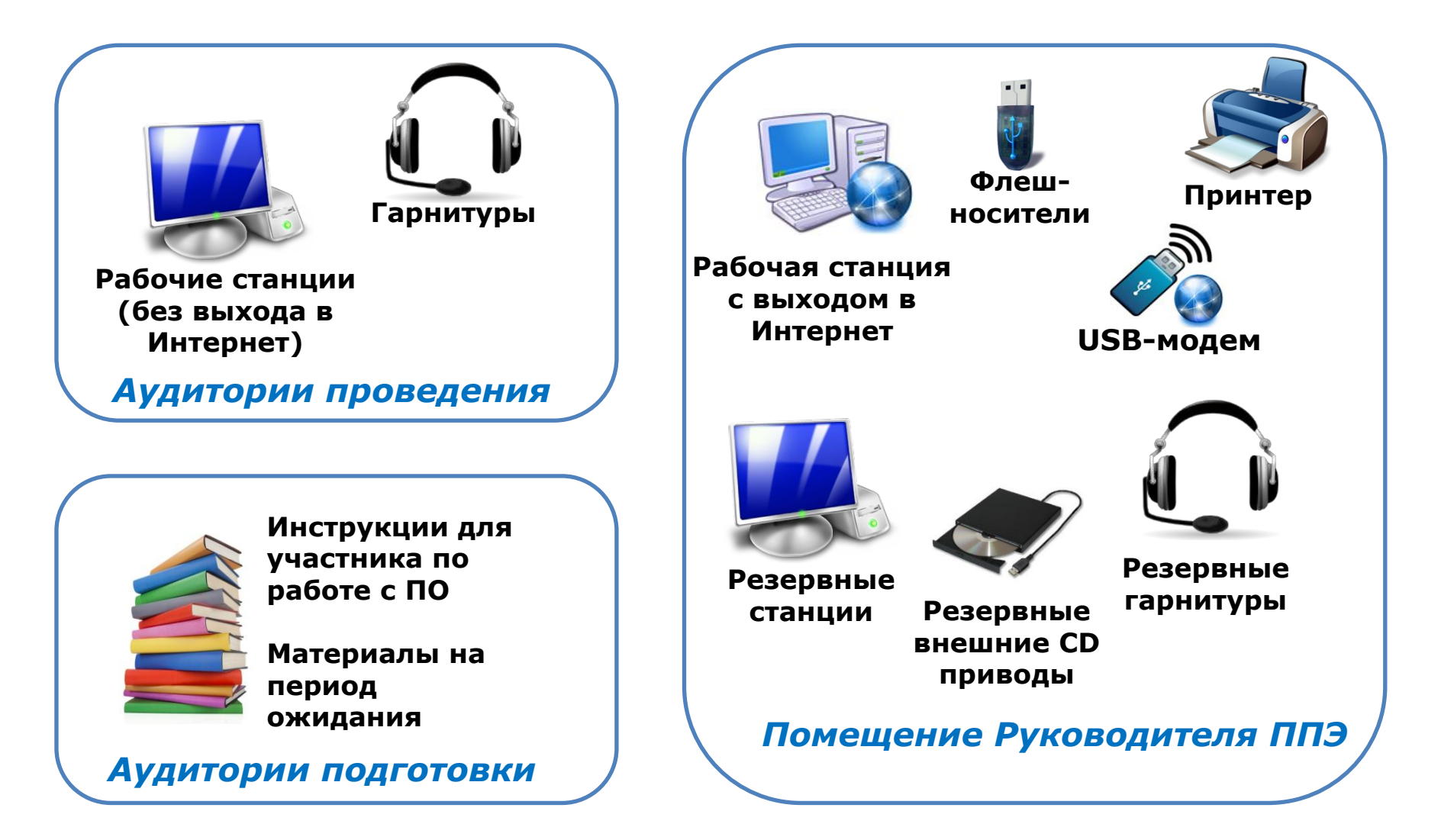

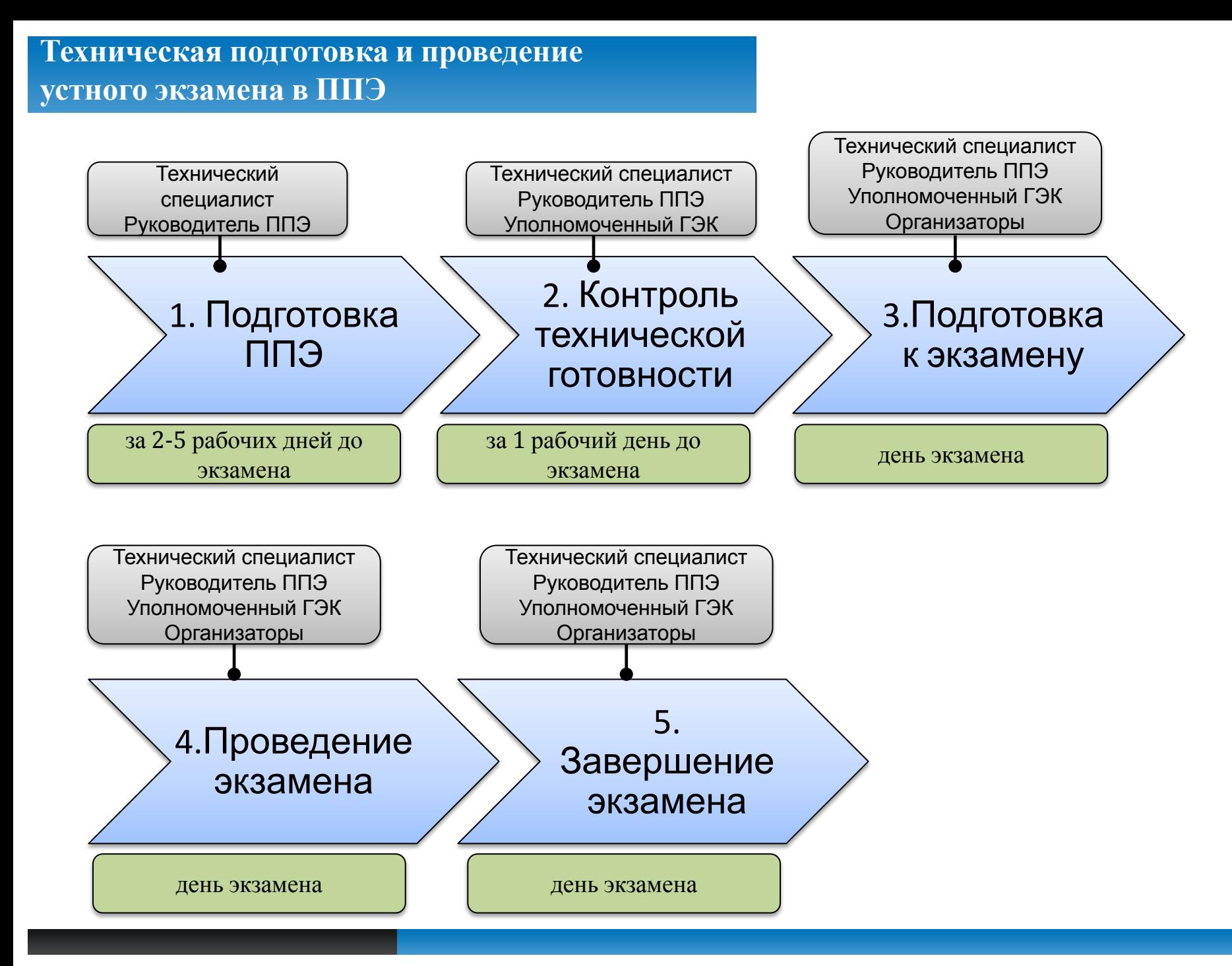

#### **Техническая подготовка и проведение устного экзамена в ППЭ**

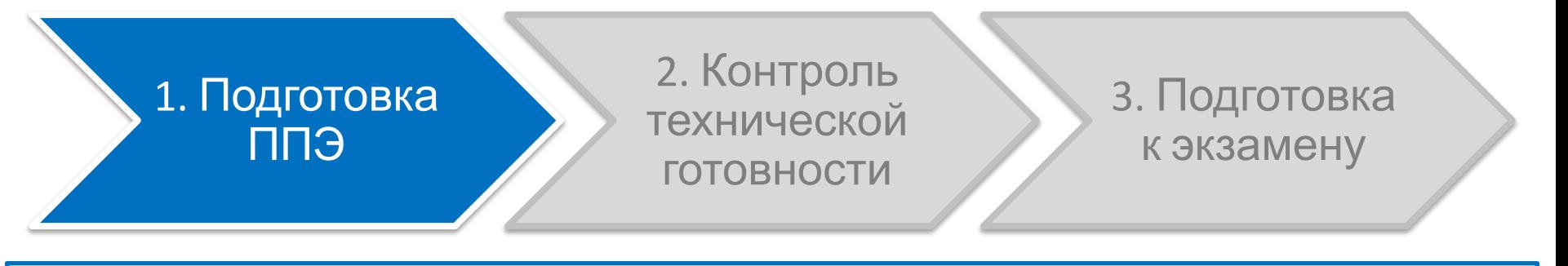

**Состав работ в помещении Руководителя ППЭ** *Ответственный исполнитель:* Технический специалист при участии Руководителя ППЭ *Период выполнения:* от 2 до 5 рабочих дней до начала экзамена

✔ Установка рабочей станции (компьютера)

Проверка наличия доступа в Интернет

Проверка доступа защищенного канала связи для скачивания ключа доступа к КИМ

✔ Подготовка резервных внешних CD приводов

✔ Подготовка резервных аудиогарнитур

Подготовка флеш-носителей для переноса ключа доступа к КИМ, а также для доставки аудиозаписей ответов участников

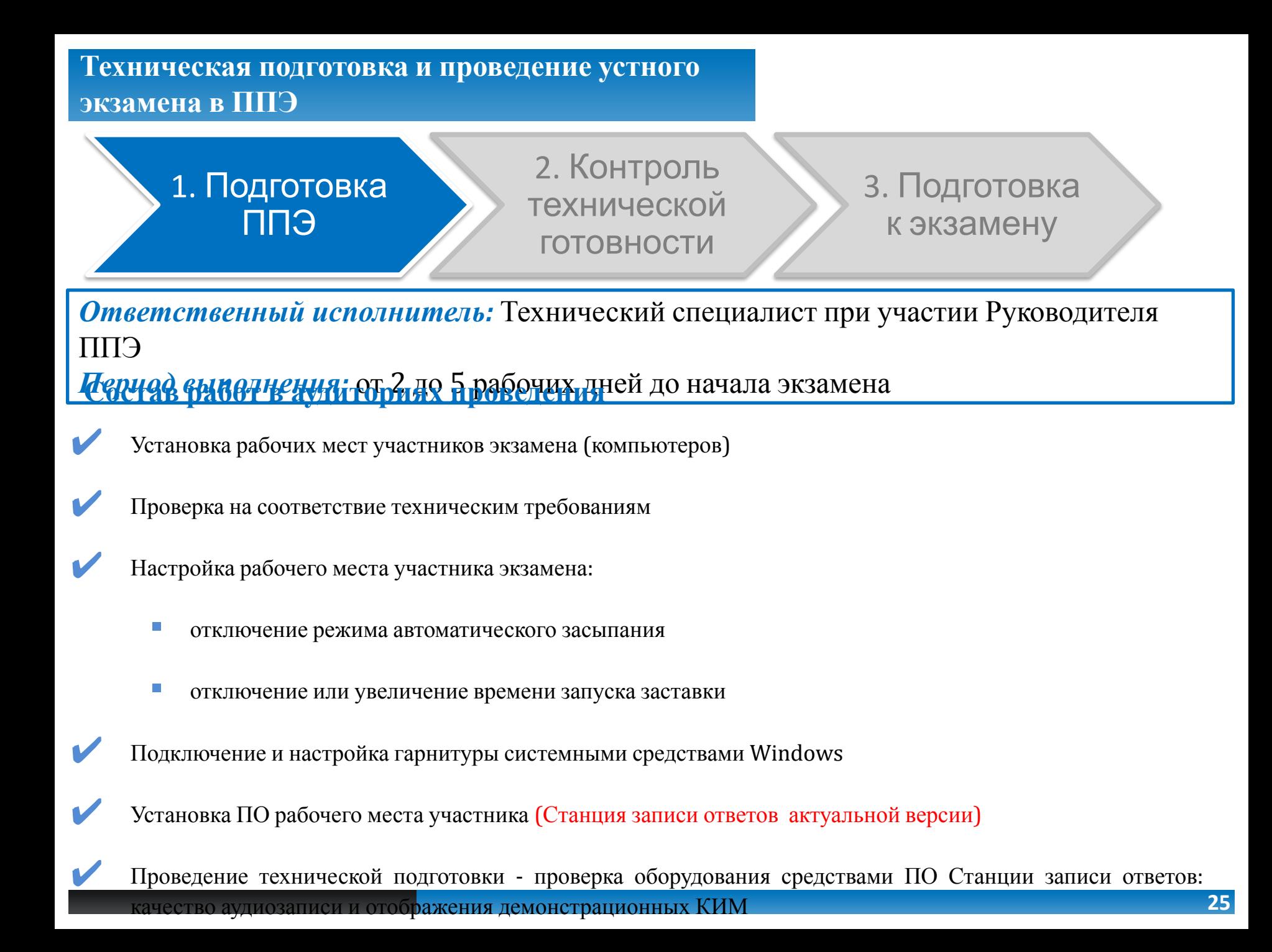

### **Установка станции записи устных ответов**

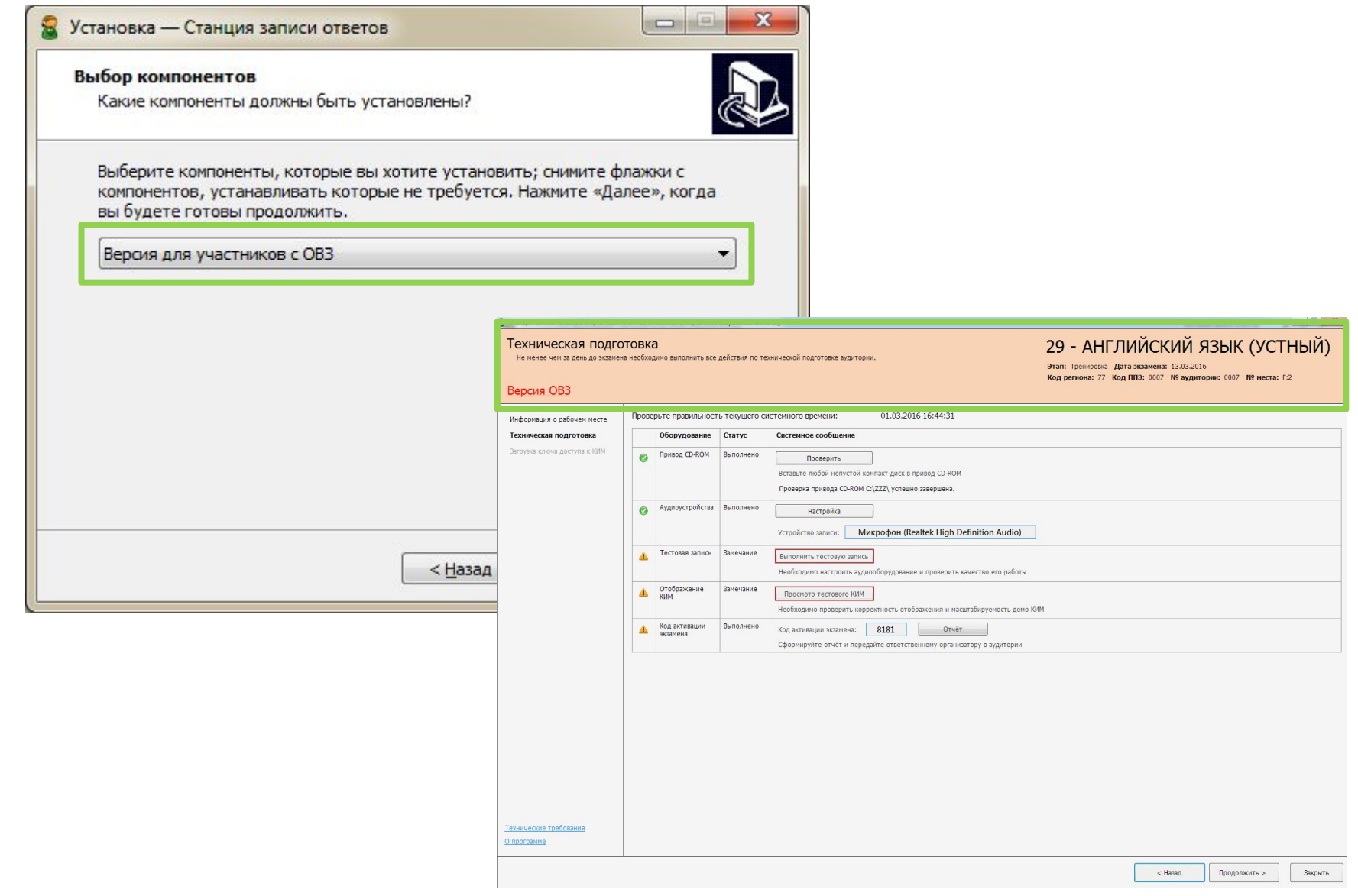

✔ При начале технической подготовки необходимо нажать **«Новый экзамен»**

В случае если вы хотите продолжить работу со Станцией записи ответов по экзамену, начатому ранее, нажмите **на ссылку с датой и предметом** соответствующего экзамена. При этом в столбце «Текущий статус» указано наименование этапа, на котором была завершена работа со Станцией записи ответов по соответствующему экзамену в прошлый раз.

✔ <sup>В</sup> случае закрытия Станции записи во время проведения экзамена доступна функция **нештатного завершения**, которая позволяет сразу перейти к этапу выгрузки ответов. Используйте данную возможность только в том случае, <u>если на данной рабочей станции не требуется продолжать проведен</u>ие экзамена.

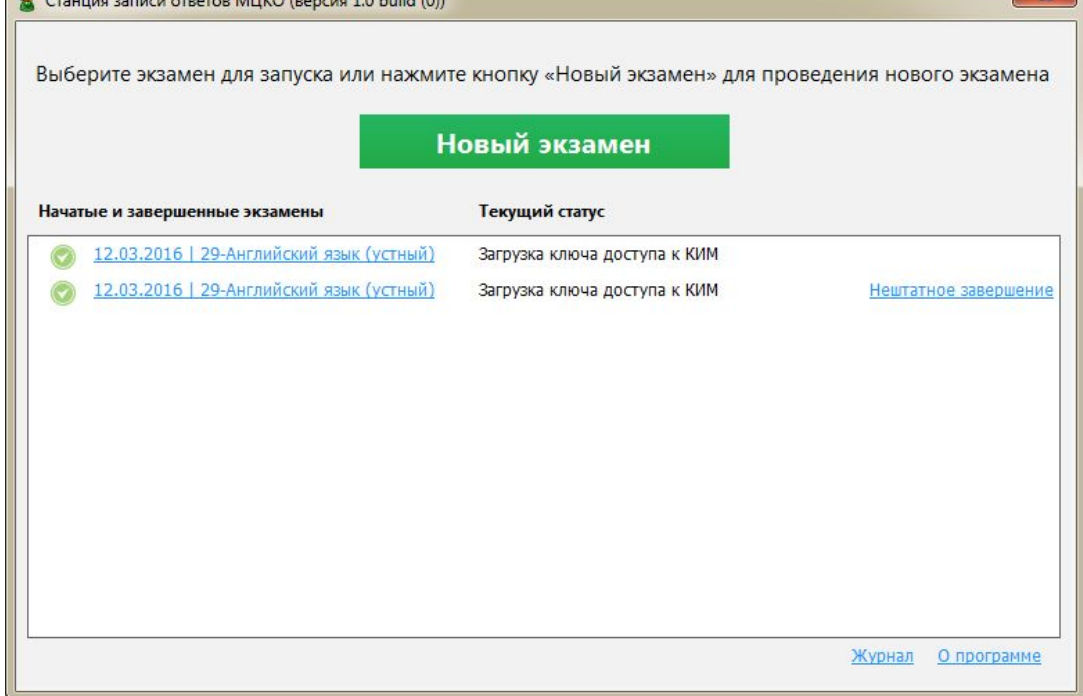

Номер места в аудитории должен быть уникальным

Техническая подготовка проводится на каждый экзамен

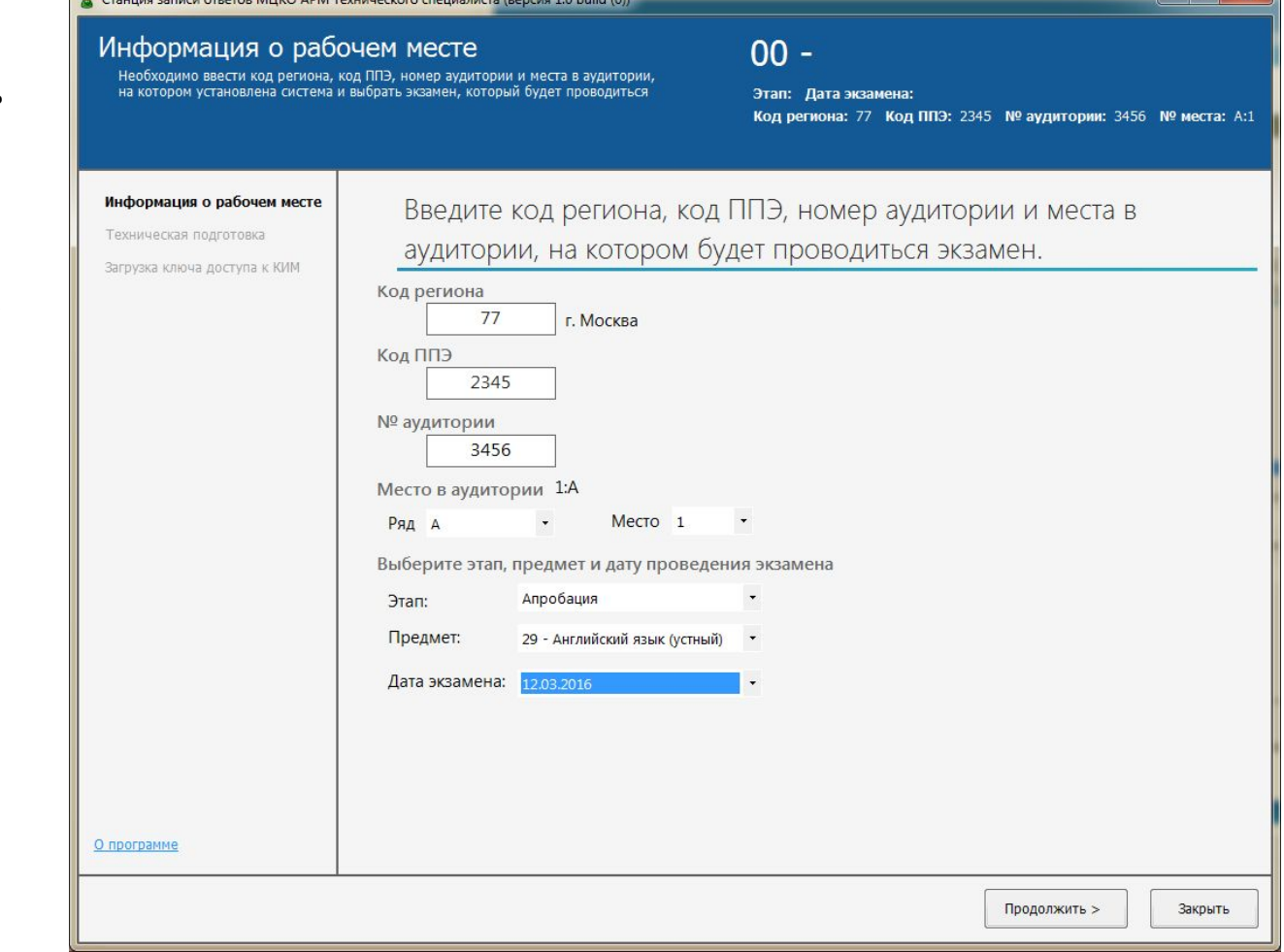

 $\blacksquare$ 

#### **Установка станции записи устных ответов (проверка соответствия требованиям)**

 $\begin{array}{c|c|c|c|c} \hline \multicolumn{3}{c|}{\mathbf{E}} & \multicolumn{3}{c|}{\mathbf{X}} \\\hline \multicolumn{3}{c|}{\mathbf{E}} & \multicolumn{3}{c|}{\mathbf{X}} \\\hline \multicolumn{3}{c|}{\mathbf{E}} & \multicolumn{3}{c|}{\mathbf{X}} \\\hline \multicolumn{3}{c|}{\mathbf{E}} & \multicolumn{3}{c|}{\mathbf{X}} \\\hline \multicolumn{3}{c|}{\mathbf{E}} & \multicolumn{3}{c|}{\mathbf{X}} \\\hline \multicolumn{3}{c|}{\mathbf{E}} &$ • Станция записи ответов МЦКО АРМ Технического специалиста (версия 1.0 build (0)) 29 - АНГЛИЙСКИЙ ЯЗЫК (УСТНЫЙ) Техническая подготовка Не менее чем за день до экзамена необходимо выполнить все действия по технической подготовке аудитории. Этап: Апробация Дата экзамена: 12.03.2016 Код региона: 77 Код ППЭ: 2345 № аудитории: 3456 № места: А:1 Технические требования Проверьте правильност Информация о рабочем месте Убедитесь, что технические характеристики рабочей станции удовлетворяют предъявляемым требованиям: Оборудование Техническая подготовка Загрузка ключа доступа к КИМ **Привод CD-ROM** Δ Компонент Характеристики рабочей станции Минимальные требования Windows XP service pack 3 / Vista / 7 / 8 Операционная Microsoft Windows 7 Корпоративная платформы: ia32 (х86), х64 система: Аудиоустройства ▲ Intel(R) Core(TM) i5-3340 CPU @ 3.10GHz Одноядерный, Процессор: минимальная частота 3,0 ГГц Количество ядер: 4 Тестовая запись Δ Отображение Оперативная Bcero: 8192 M6 ▲ 2048 M6 КИМ Доступно: 1807 Мб память: Код активации Δ экзамена Разрешение не менее 1024 по Экран: Разрешение 1920 х 1080 горизонтали, не менее 768 по вертикали OK Технические требования  $<$  Назад Продолжить > Закрыть

Станция записи ответов МЦКО APM Технического специалиста (версия 1.0 build (0))

✔ Убедиться, что станция соответствует техническим требованиями

Техническая подготовка проводится **на каждой рабочей станции**

Печатается отчет с кодом активации экзамена (единый для всех рабочих станций **в одной аудитории**)

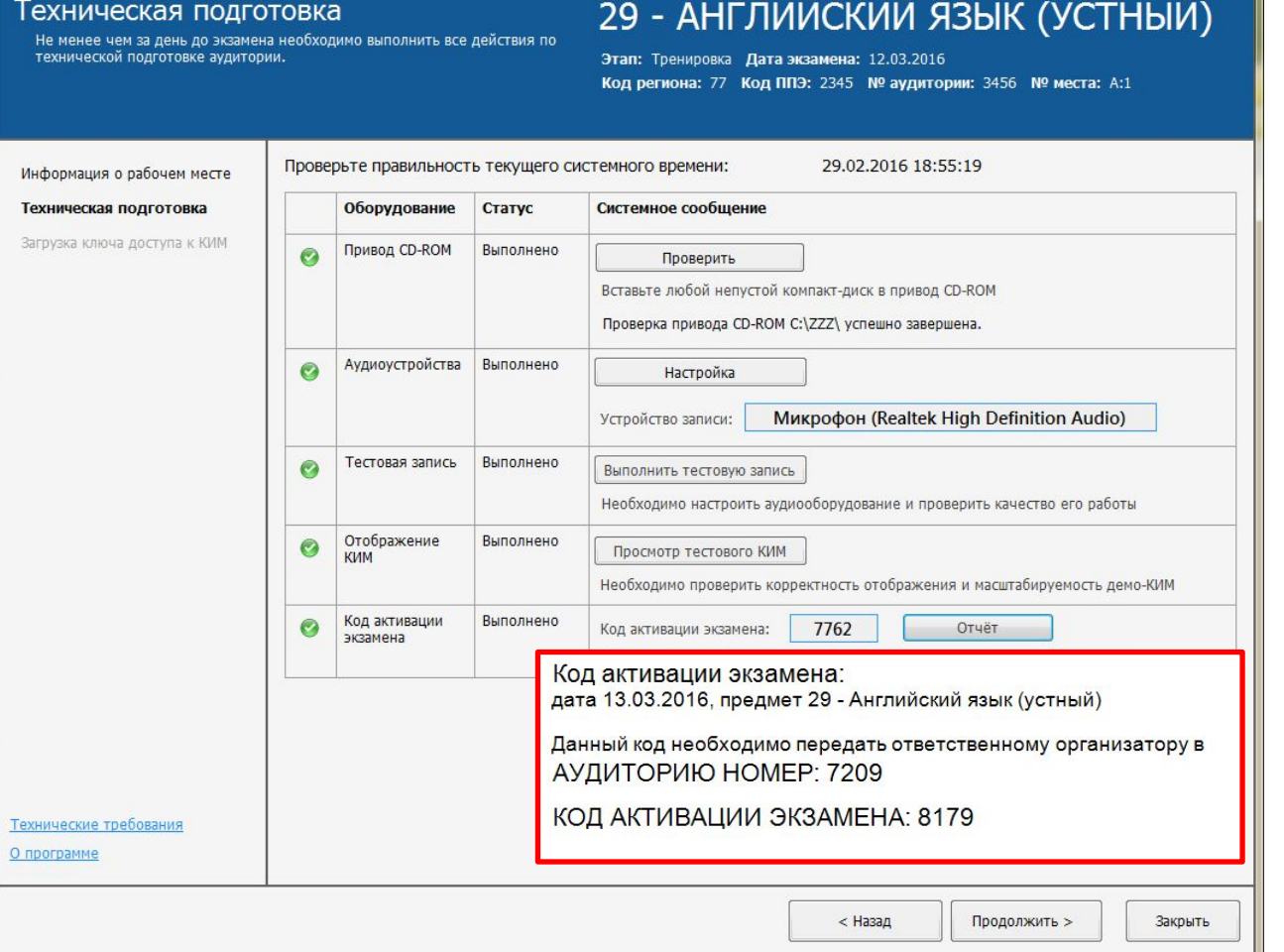

 $\Box$   $\Box$ 

#### **Установка станции записи устных ответов (проверка качества записи)**

• Станция записи ответов МЦКО APM Технического специалиста (версия 1.0 build (0)) 1 29 - АНГЛИЙСКИЙ ЯЗЫК (УСТНЫЙ) Проверка качества записи Этап: Апробация Дата жвамена: 12.03.2016<br>Код региона: 77 Код ППЭ: 2345 № аудитории: 3456 № места: А:1  $\overline{\mathbf{x}}$ Проверка качества записи Запись тестового сообщения **Проверка качества записи** 3 Оцените качество сделанной тестовой записи: Нагрузочное тестирование оборудования: полностью прочитайте приведённый ниже текст 1. Тестовое сообщение должно быть отчётливо слышно. 2. Звук не должен прерываться. По характеру сезонных переселений птиц делят на оседло-живущих, кочующих, либо перелётных. 3. Звук не должен быть искажён. Кроме того, при определённых условиях птицы, как и другие животные, могут выселяться из какой-либо 4. Наличие небольших шумов допускается, но они не должны территории без возврата назад, либо внедряться в регионы за пределами их постоянного обитания; мешать чёткому восприятию сделанной записи. .<br>такие переселения непосредственно к миграции не относятся. Выселение либо внедрение может быть связано о природным изменением ландшафта - лесными пожарами, вырубкой лесов, осушением болот и т. д., Если запись сделана качественно, нажмите «Выполнено». пибо с перенаселённостью конкретного вида на ограниченной территории. Если качество записи неудовлетворительно, нажмите «Отмена» и выполните следующие действия. После каждого изменения необходимо выполнить повторную  $\overline{\phantom{a}}$ запись тестового сообщения:  $00 \cdot 11$ 1. Измените свойства динамиков и/или микрофона (подробнее см. инструкцию тех. специалиста). • Станция записи ответов МЦКО АРМ Технического специалиста (версия 1.0 build (0)  $x$ 2. Замените используемую гарнитуру. 229 - АНГЛИЙСКИЙ ЯЗЫК (УСТНЫЙ) 3. Замените рабочую станцию записи на более Проверка качества записи Этап: Апробация Дата экзамена: 12.03.2016 производительную. Kon nervous: 77 Kon BB3: 3245 NO synuxonum 2456 NO Morror: 61 Запись тестового сообщения Проверка качества записк Тестовая запись выполняется с целью нагрузочного тестирования рабочей станции. 1. Нажмите «<sup>•••</sup>», после этого Вам будет необходимо прочитать двухстраничный текст, имитирующий КИМ. 2. Запись выполняется автоматически в течение 30 секунд, по 15 секунд отводится на каждую страницу. Во время записи будет звучать фоновая мелодия Выполнено Отмена и при переходе между страницами прозвучит голосовое сообщение, 3. Прослушайте сделанную запись, нажмите кнопку « • » а) Если запись сделана качественно и тестовое сообщение отчётливо слышно: звук не прерывается и не искажён, то нажмите кнопку «Выполнено», б) В случае плохого качества записи выберите другой аудиодрайвер (кнопка «Настройка») или измените настройки аудиооборудования средствами Windows. 00.30 Назал О программе Сохранить тестовую запись

#### **Установка станции записи устных ответов (проверка тестового КИМ)**

Станция записи ответов МЦКО APM Технического специалиста (версия 1.0 build (0))

Проверка тестового КИМ

О программе

1

29 - АНГЛИЙСКИЙ ЯЗЫК (УСТНЫЙ) .<br>Ва отображения и масштабируемости тестового КИМ

Этап: Апробация Дата экзамена: 12.03.2016 код региона: 77 Код ППЭ: 2345 № аудитории: 3456 № места: А:1

#### Проверка тестового КИМ **Проверка тестового КИМ** Для корректного отображения КИМ в настройках размера шрифта и других элементов на экране должен быть выбран обычный размер (100%, значение по умолчанию). Для просмотра КИМ нажмите «Просмотр КИМ»

В открывшейся форме пролистайте все страницы КИМ и выполните проверки: 1. КИМ должен отображаться во весь экран, за исключением кнопок навигации,

2. Весь текст должен быть чётким и хорошо читаемым,

3. На фотографиях должны корректно передаваться цвета

Просмотр КИМ

Назад

Если КИМ отображается корректно, нажмите «Выполнено» (кнопка становится активной только после просмотра всех страниц КИМ).

2

Проверка качества отображения КИМ.

Task 1. Imagine that you are preparing a project with your friend. You have found some interesting material for the presentation and you want to read this text to your friend. You have 1.5 minutes to read the text silently, then be ready to read it out aloud. You will not have more than 1.5 minutes to read it.

The mystery of why trees don't stop growing is still unsolved. Human beings usually stop growing sometime during their teens. Many animals reach full growth within a year. Others are fully grown in just a few years. Birds and insects also stop growing at a certain age. But trees keep growing as long as they live.

Trees live, grow, and reproduce themselves by an amazing process. The thousands of leaves put forth by the tree breathe for it and manufacture its food. Its root system gathers minerals and vast quantities of water. To carry this water to the leaves, the tree is equipped with an intricate circulation system that extends upward from the millions of root hairs through the trunk and branches. The trunk holds the leaves up to the sunlight, sends them water from the roots, and gets food back from them. Then seeds are borne in flowers or cones.

С помощью стрелок пролистайте все страницы КИМ

Страница 1 из 13

#### **Техническая подготовка и проведение устного экзамена в ППЭ**

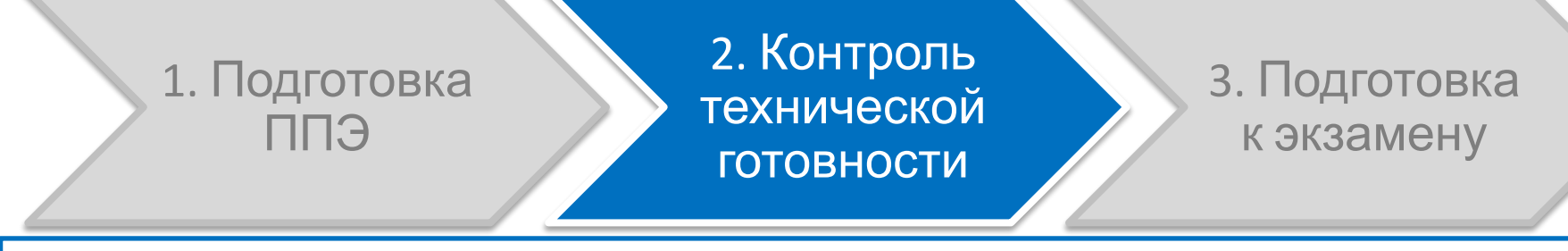

**Готовность рабочей станции в помещении Руководителя ППЭ** *Ответственный исполнитель:* Уполномоченный ГЭК при участии Технического специалиста и Руководителя ППЭ *Период выполнения:* за 1 рабочий день до экзамена

- Проверка наличия доступа в Интернет
- Проверка доступа защищенного канала связи для скачивания ключа доступа к КИМ

#### **Наличие резервного оборудования**

- ✔ Контроль наличия USB-модема
- ✔ Контроль наличия флеш-носителей
- ✔ Контроль резервных внешних CD приводов
- ✔ Контроль наличия резервных аудиогарнитур

#### **Контроль технической готовности**

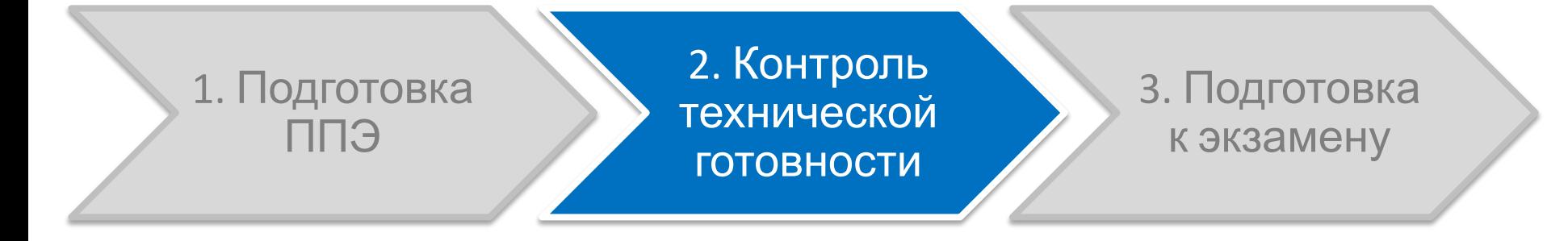

*Ответственный исполнитель:* Уполномоченный ГЭК при участии Технического специалиста и Руководителя ППЭ *Период выполнения:* за 1 рабочий день до экзамена

#### **Готовность рабочих мест участников в аудиториях проведения**

- Проверка установленной версии ПО Станции записи ответов (актуальной версии)
- ✔ Контроль качества аудиозаписи
- Контроль качества отображения КИМ
- Составление протокола готовности

#### 1. Подготовка ППЭ 2. Контроль технической готовности 3. Подготовка к экзамену 1 • Получение ключа доступа к КИМ через электронную почту в помещении Руководителя ППЭ 2 • Загрузка ключа доступа к КИМ на рабочие места участников в каждой аудитории проведения 3 • Активация ключа доступа к КИМ на рабочих местах участников в каждой аудитории проведения Уполномоченный ГЭК Технический специалист Технический специалист Уполномоченный ГЭК *Исполнитель:* Технический специалист, Уполномоченный ГЭК *Период выполнения:* начиная с 08:30 по местному времени **Техническая подготовка и проведение устного экзамена в ППЭ**

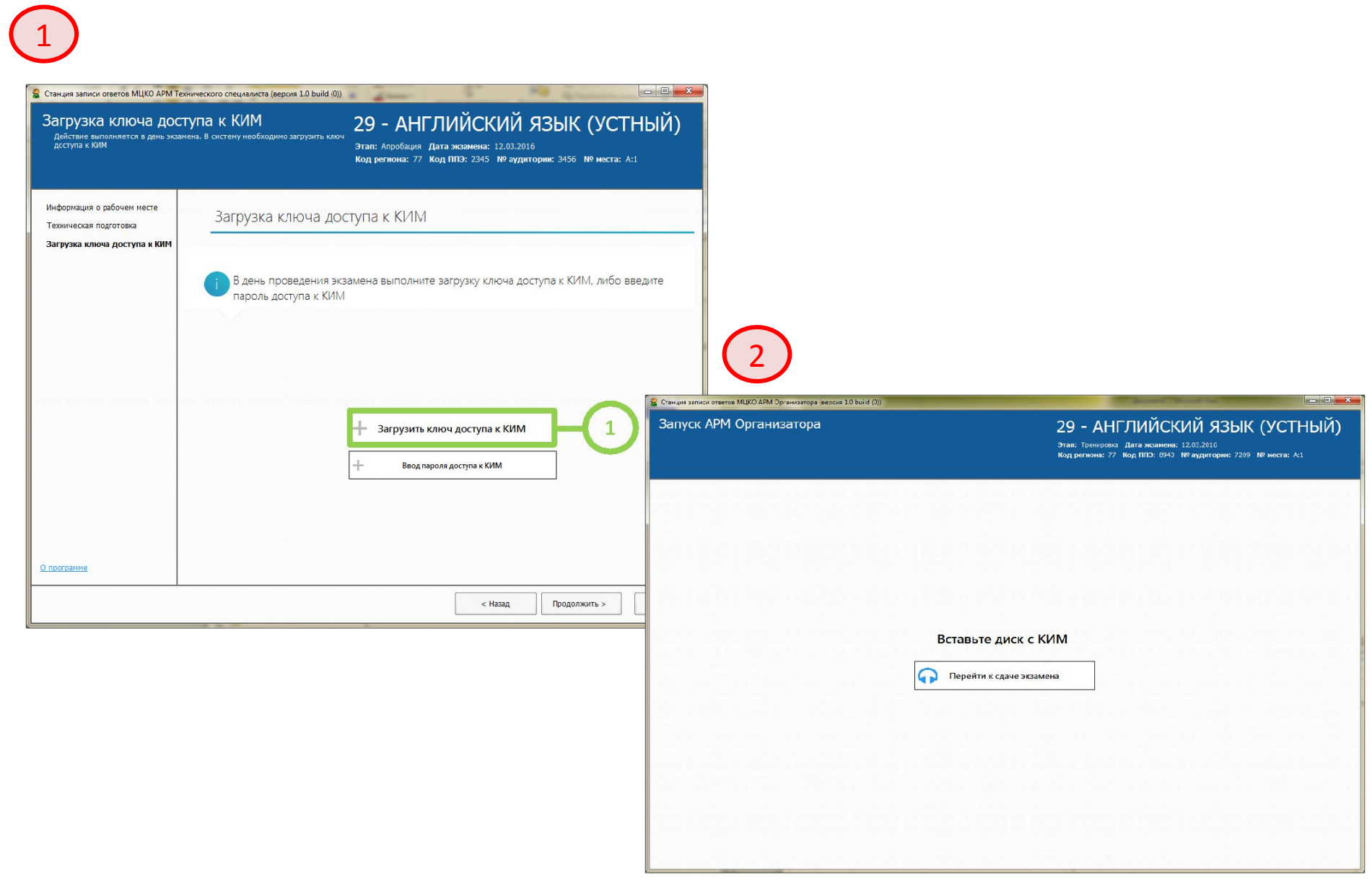

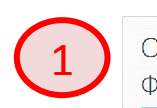

Основной государственный экзамен Французский язык (устный) Введите номер КИМ, указанный на бланке 0109604 Далее Jacepuants sezame-Инструкция 2Устная часть ОГЭ по иностранным языкам включает в себя 3 задания. Каждое следующее задание выдаётся после окончания ответа на предыдущее. Общее время ответа, включая время на подготовку и переходы между заданиями не более 15 минут

Далее

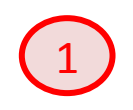

#### Настройка уровня громкости

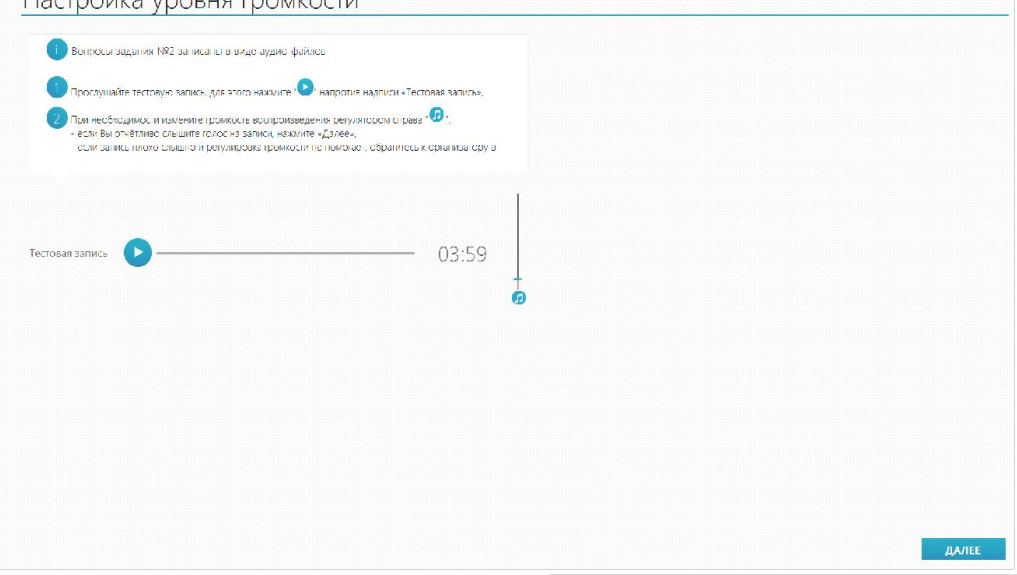

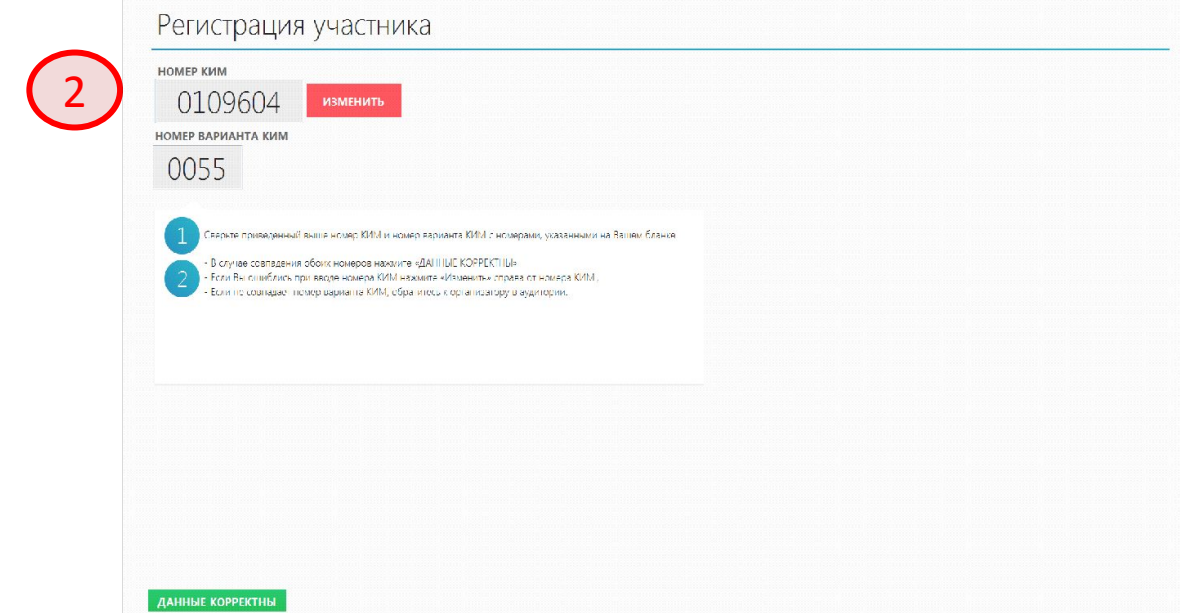

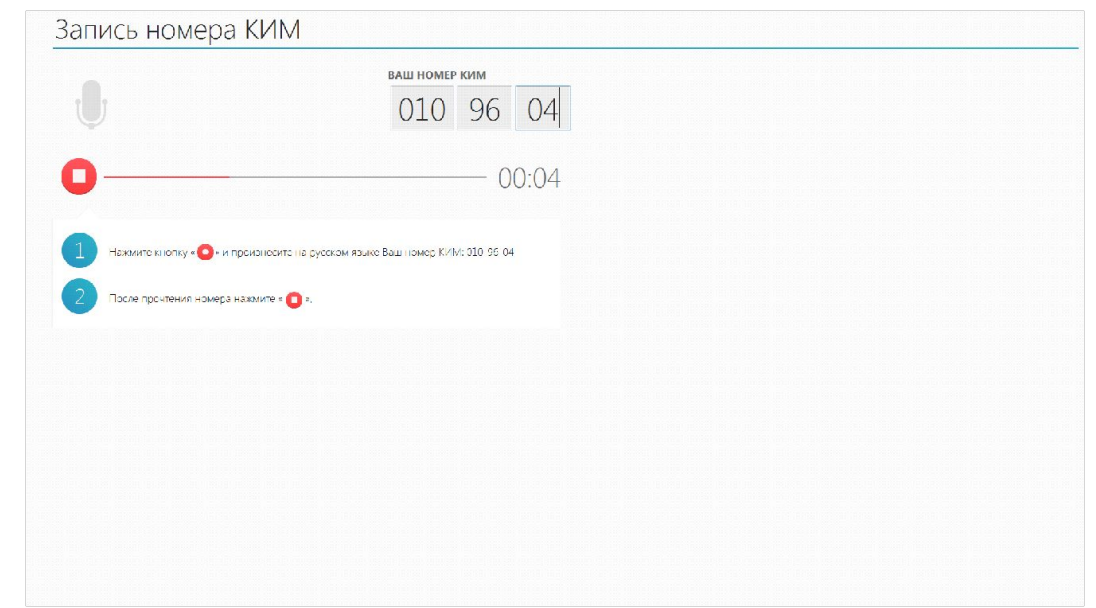

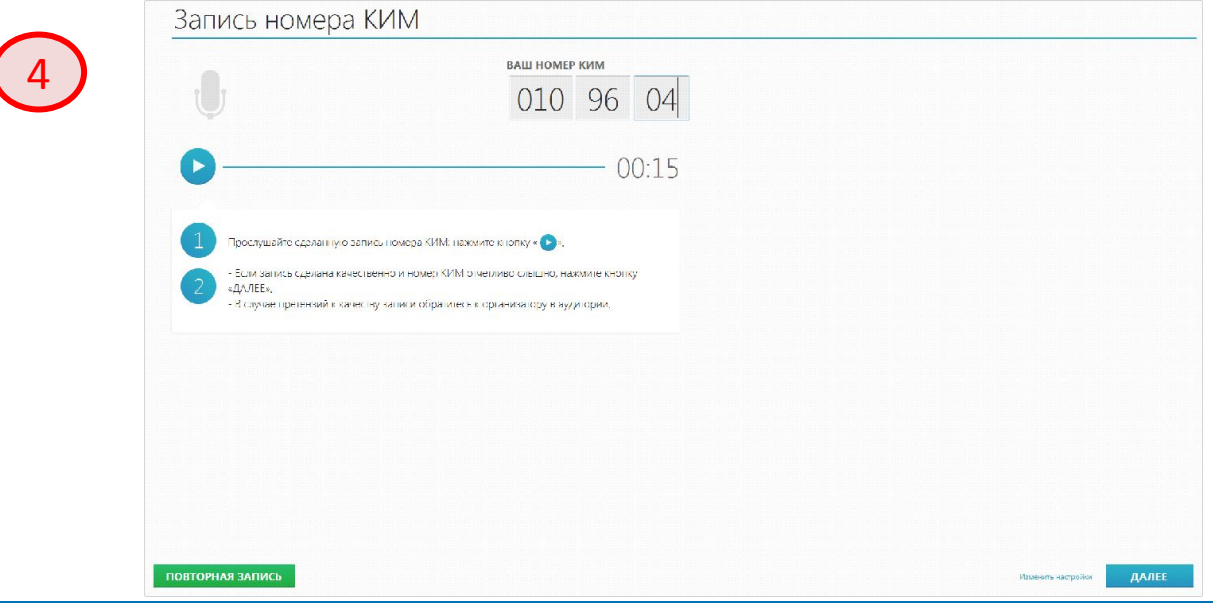

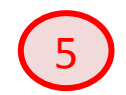

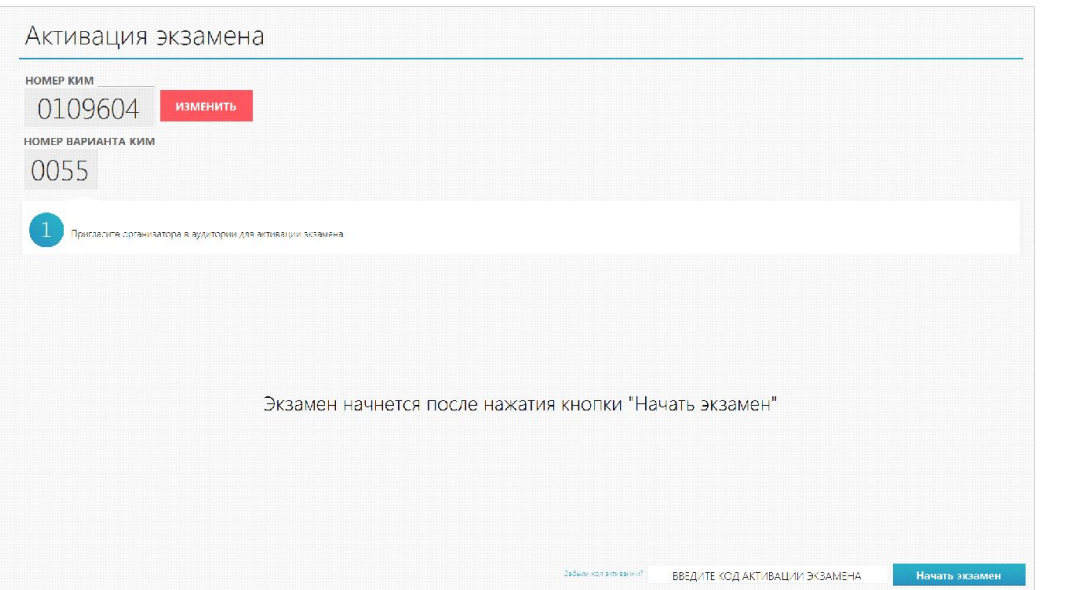

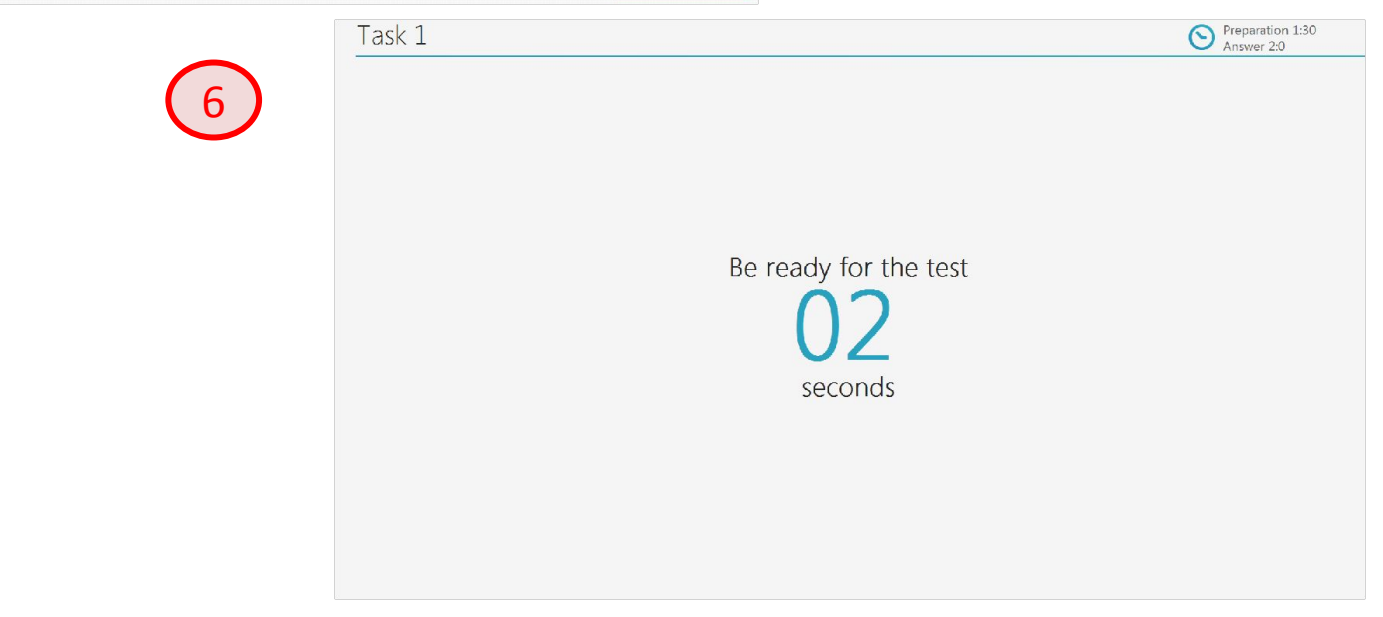

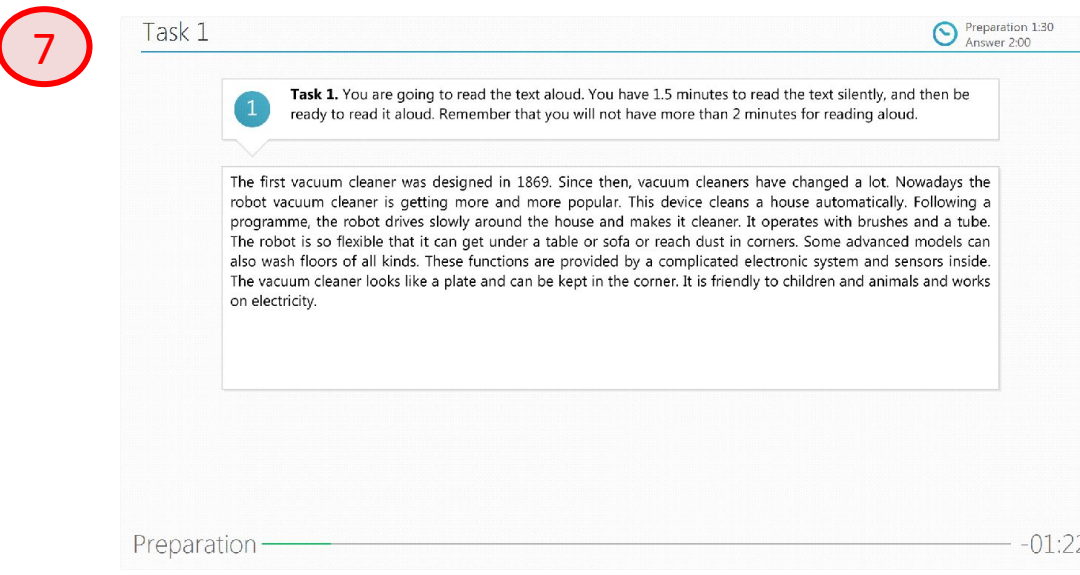

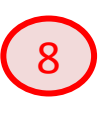

Task 1.

The first vacuum cleaner was designed in 1869. Since then, vacuum cleaners have changed a lot. Nowadays the robot vacuum cleaner is getting more and more popular. This device cleans a house automatically. Following a programme, the robot drives slowly around the house and makes it cleaner. It operates with brushes and a tube. The robot is so flexible that it can get under a table or sofa or reach dust in corners. Some advanced models can also wash floors of all kinds. These functions are provided by a complicated electronic system and sensors inside. The vacuum cleaner looks like a plate and can be kept in the corner. It is friendly to children and animals and works on electricity.

End answer

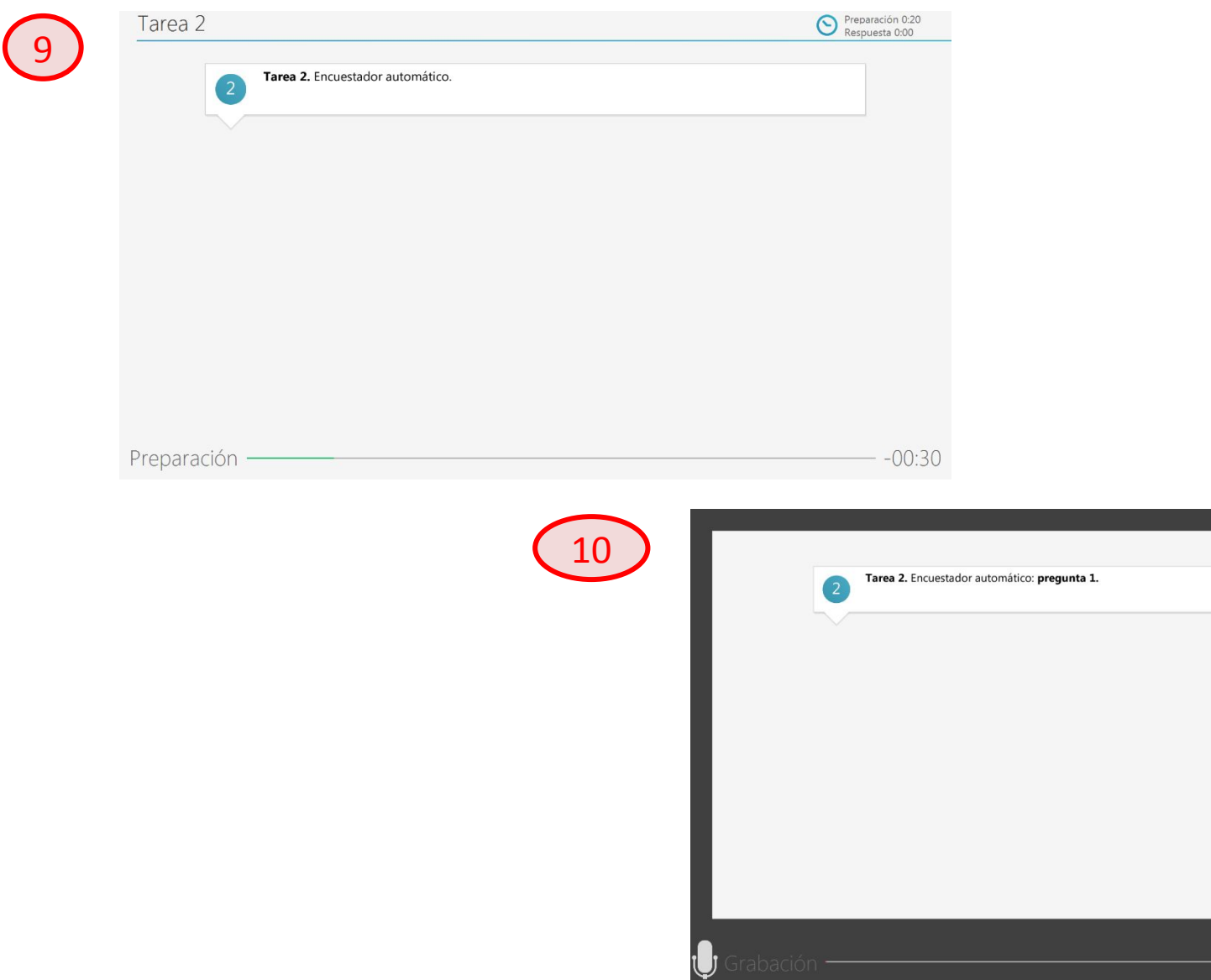

**43**

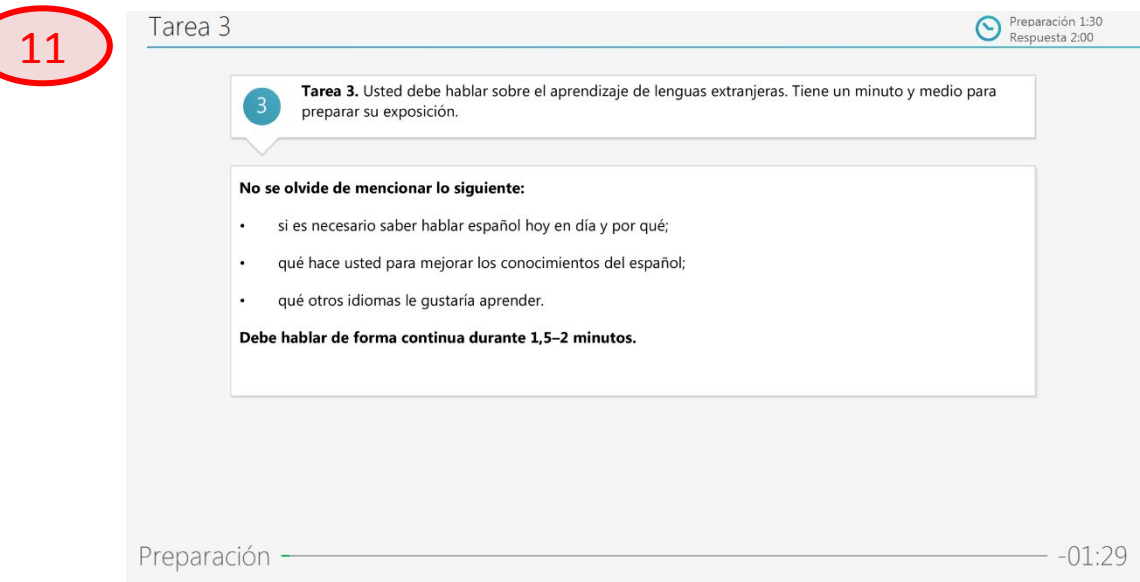

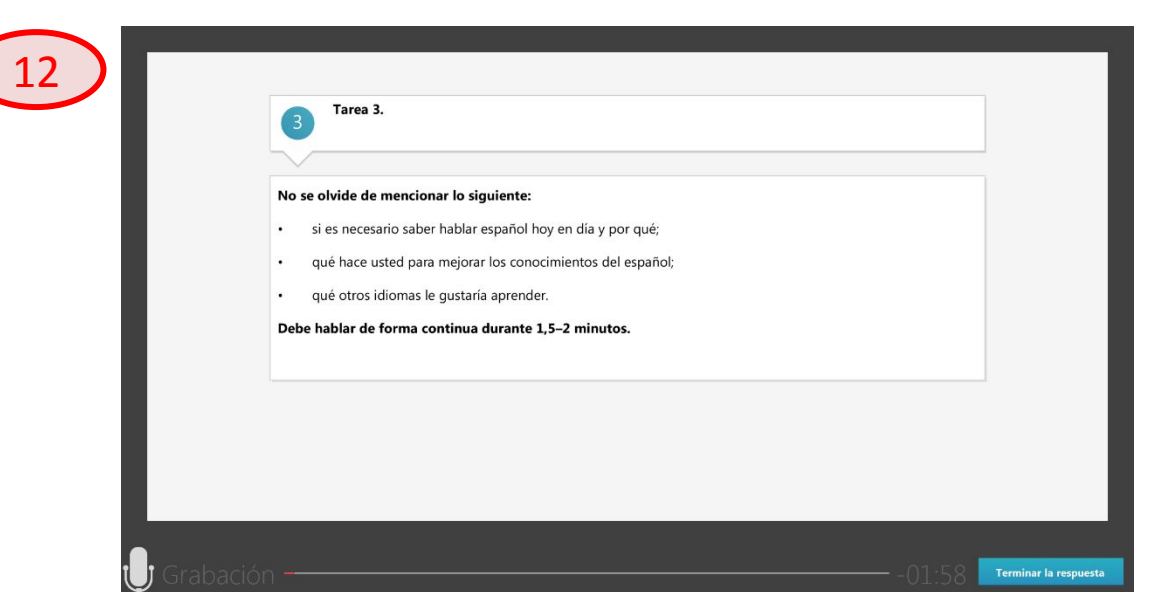

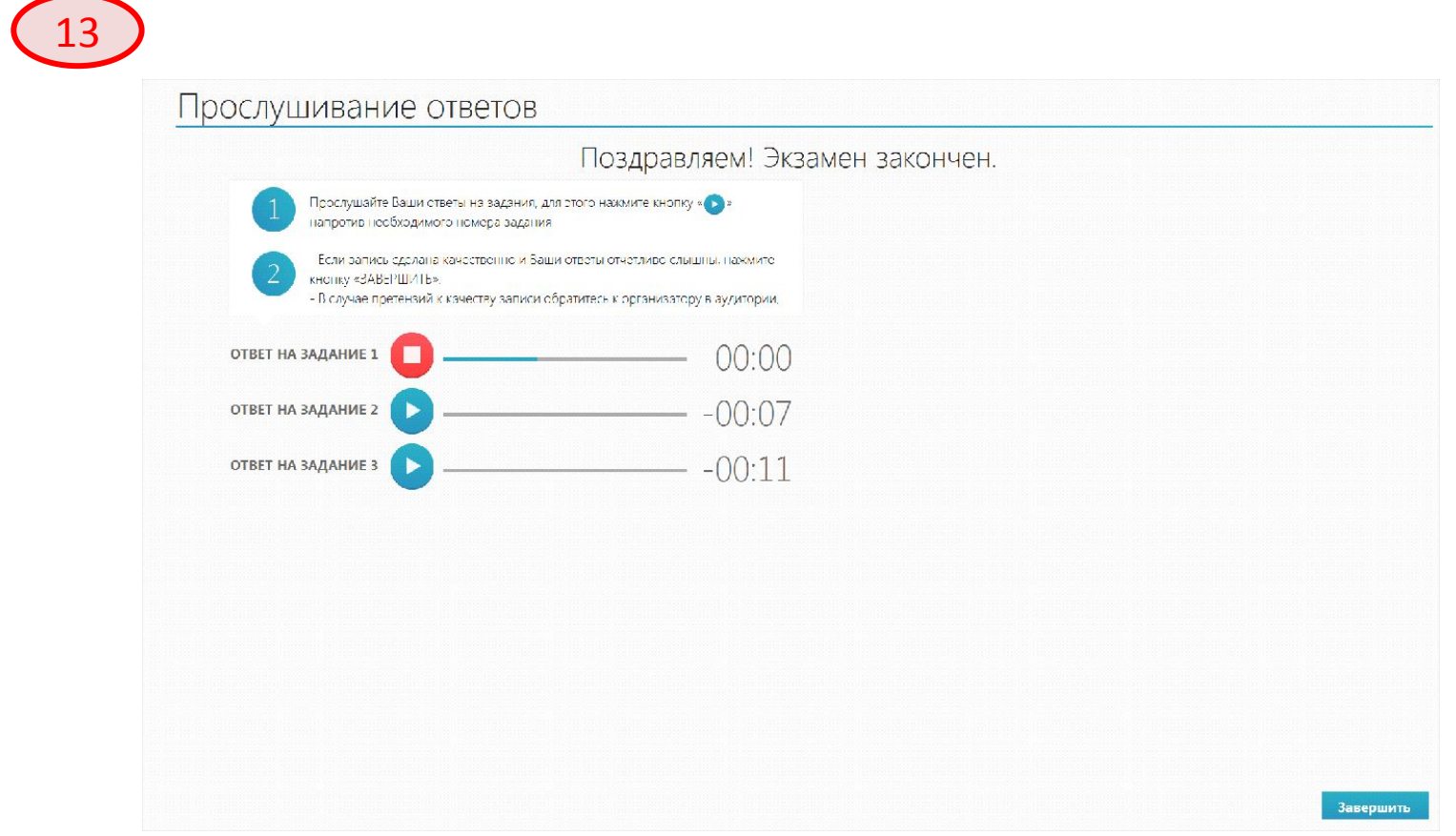

#### **Особенности сдачи экзамена участником с ОВЗ Порядок действий участника в программном обеспечении**

- Используются **стандартные КИМ**
- Общее время сдачи экзамена **45 минут**
- Нет ограничений по времени подготовки <sup>и</sup> ответа на каждое задание
- **• Переход** от задания (этапа подготовки) <sup>к</sup> ответу осуществляется **по кнопке**
- **• Завершение** ответа осуществляется **по кнопке**
- Кнопку перехода может нажимать участник самостоятельно или ассистент по его просьбе
- Кнопки перехода выполнены **на русском языке**
- Звуковое сопровождение <sup>и</sup> пятисекундные паузы между переходами остаются
- Для слепых участников КИМ дублируется <sup>в</sup> тетради на Шрифте Брайля

# **Процедура завершения экзамена в ППЭ**

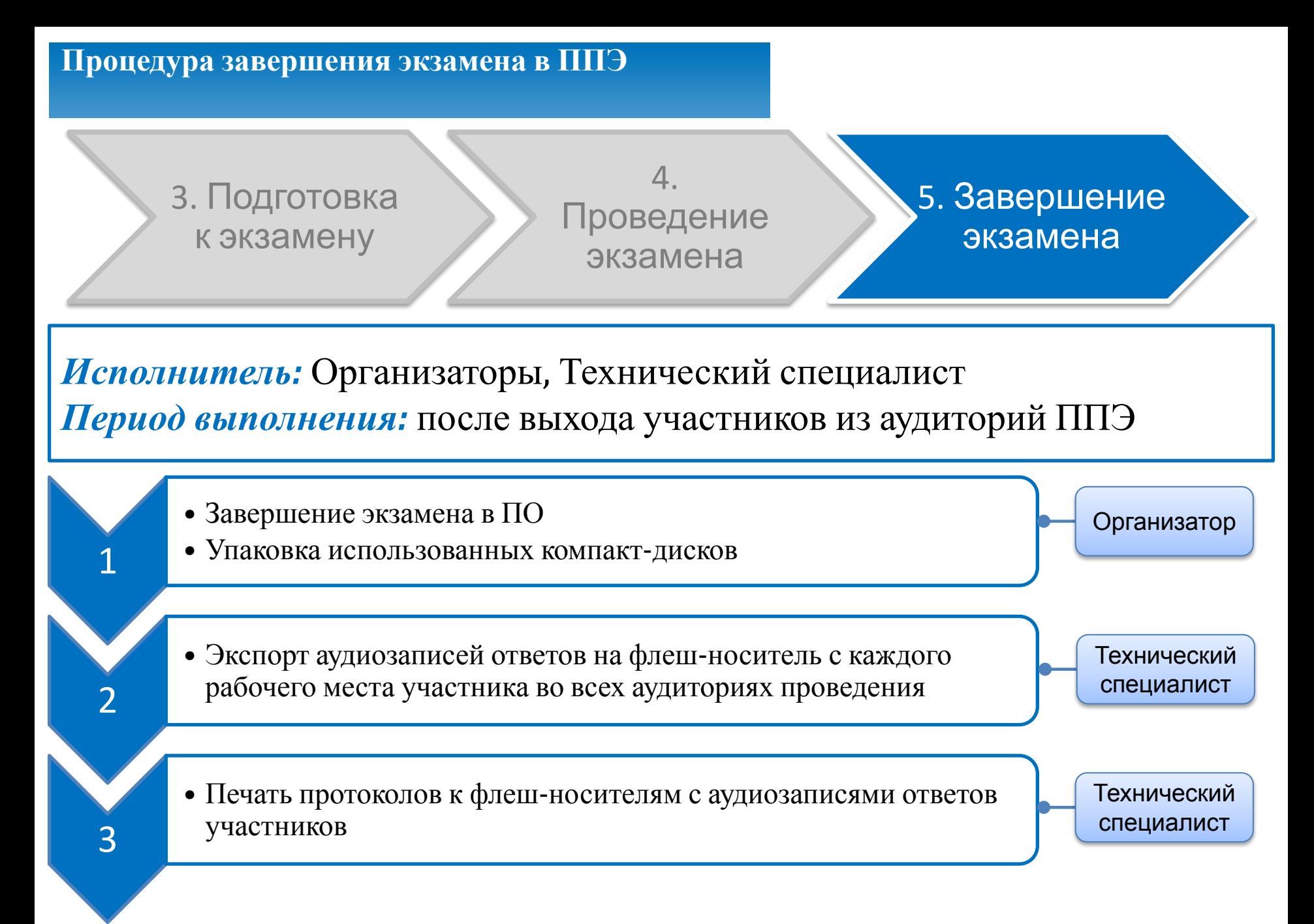

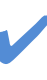

#### Экспортировать результаты экзамена на флеш-носитель

✔ Сформировать Сопроводительный бланк и Протокол создания

Сопроводительный бланк и Протокол создания формируются 1 раз для каждого флеш- носителя

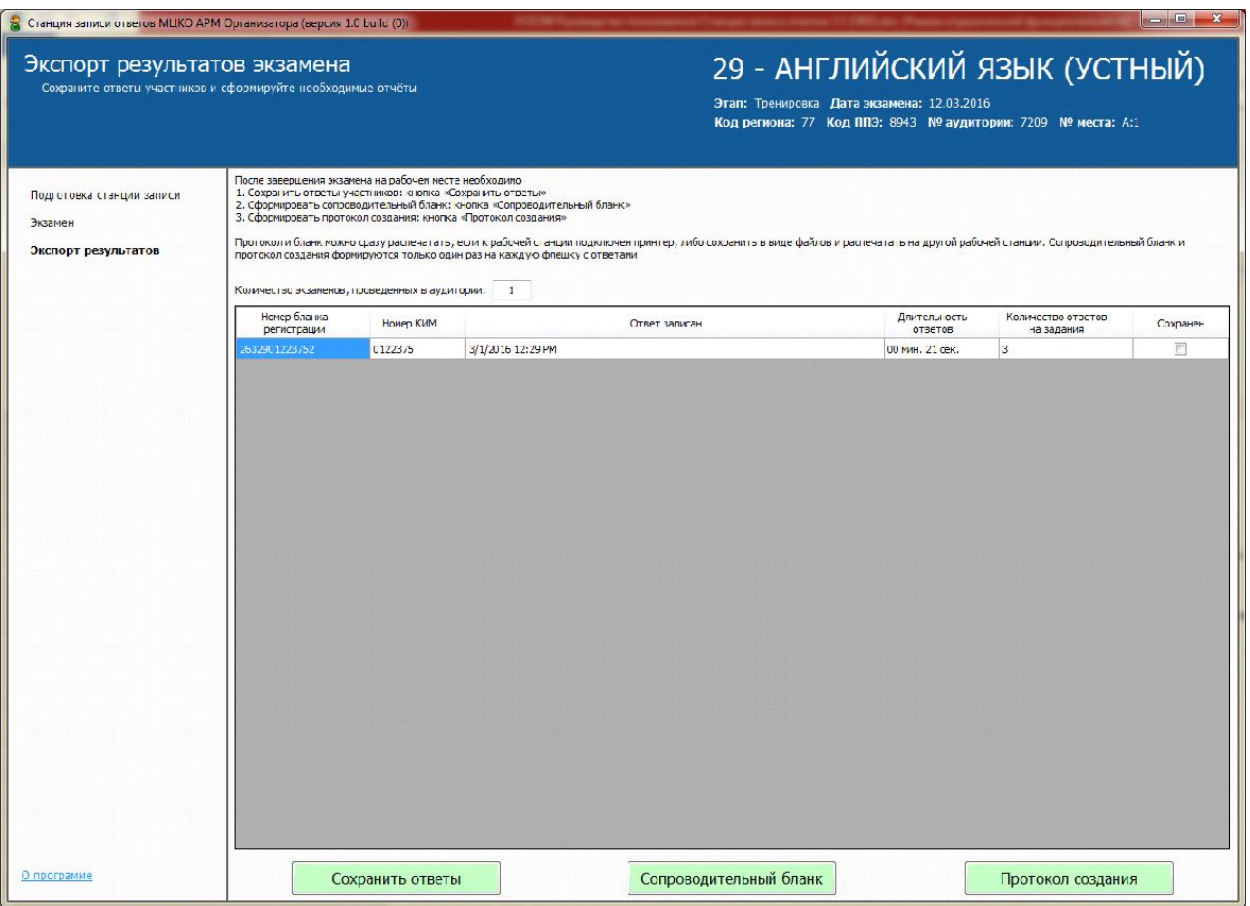

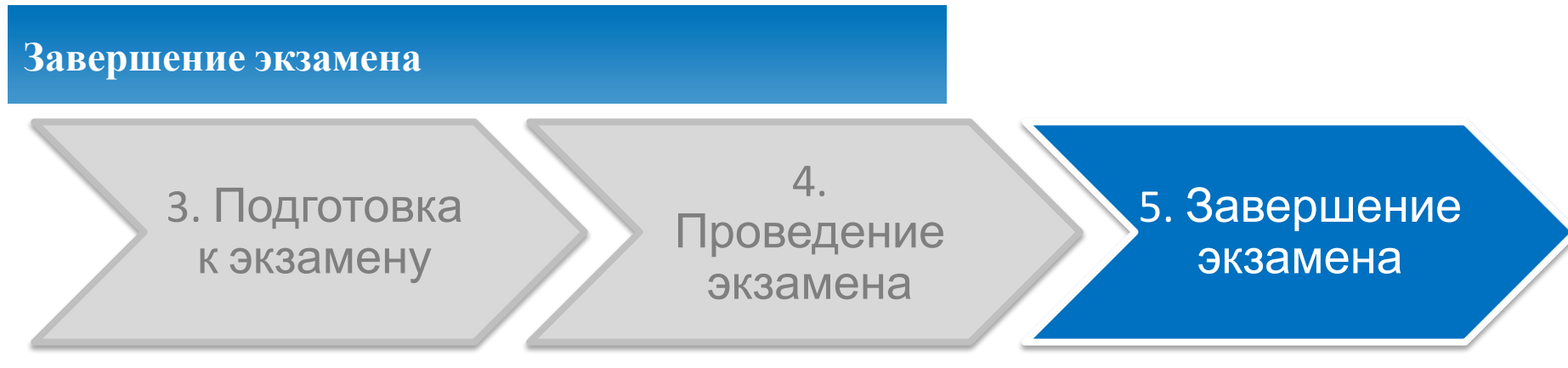

### **В дополнение к стандартной технологии в РЦОИ передаются:**

✔ Аудиозаписи ответов на флеш-носителях

✔ Компакт-диски <sup>с</sup> электронными КИМ

✔ Протоколы <sup>к</sup> флеш-носителям <sup>с</sup> аудиозаписями ответов участников

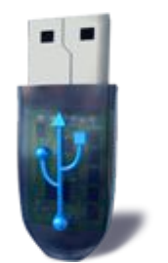

**Флеш-носители с аудиозаписями ответов**

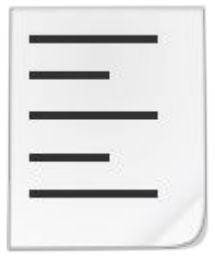

**Протоколы к носителям с аудиозаписями**

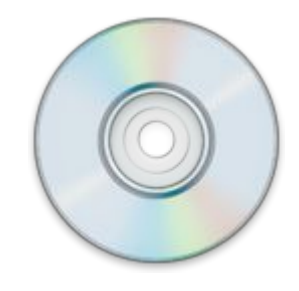

**Компакт-диски с электронными КИМ**